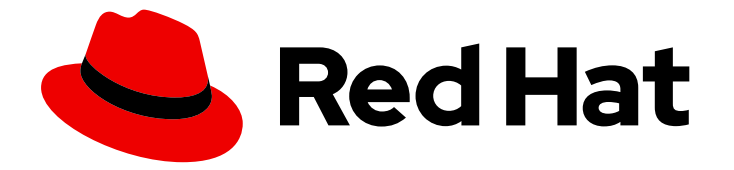

# Red Hat JBoss Enterprise Application Platform 8.0

## 保护 JBoss EAP 中的凭证存储

在凭证存储中安全地存储凭证的指南

Last Updated: 2024-02-10

## Red Hat JBoss Enterprise Application Platform 8.0 保护 JBoss EAP 中的 凭证存储

在凭证存储中安全地存储凭证的指南

### 法律通告

Copyright © 2024 Red Hat, Inc.

The text of and illustrations in this document are licensed by Red Hat under a Creative Commons Attribution–Share Alike 3.0 Unported license ("CC-BY-SA"). An explanation of CC-BY-SA is available at

http://creativecommons.org/licenses/by-sa/3.0/

. In accordance with CC-BY-SA, if you distribute this document or an adaptation of it, you must provide the URL for the original version.

Red Hat, as the licensor of this document, waives the right to enforce, and agrees not to assert, Section 4d of CC-BY-SA to the fullest extent permitted by applicable law.

Red Hat, Red Hat Enterprise Linux, the Shadowman logo, the Red Hat logo, JBoss, OpenShift, Fedora, the Infinity logo, and RHCE are trademarks of Red Hat, Inc., registered in the United States and other countries.

Linux ® is the registered trademark of Linus Torvalds in the United States and other countries.

Java ® is a registered trademark of Oracle and/or its affiliates.

XFS ® is a trademark of Silicon Graphics International Corp. or its subsidiaries in the United States and/or other countries.

MySQL<sup>®</sup> is a registered trademark of MySQL AB in the United States, the European Union and other countries.

Node.js ® is an official trademark of Joyent. Red Hat is not formally related to or endorsed by the official Joyent Node.js open source or commercial project.

The OpenStack ® Word Mark and OpenStack logo are either registered trademarks/service marks or trademarks/service marks of the OpenStack Foundation, in the United States and other countries and are used with the OpenStack Foundation's permission. We are not affiliated with, endorsed or sponsored by the OpenStack Foundation, or the OpenStack community.

All other trademarks are the property of their respective owners.

### 摘要

在凭证存储中安全地存储凭证的指南。

### 目录

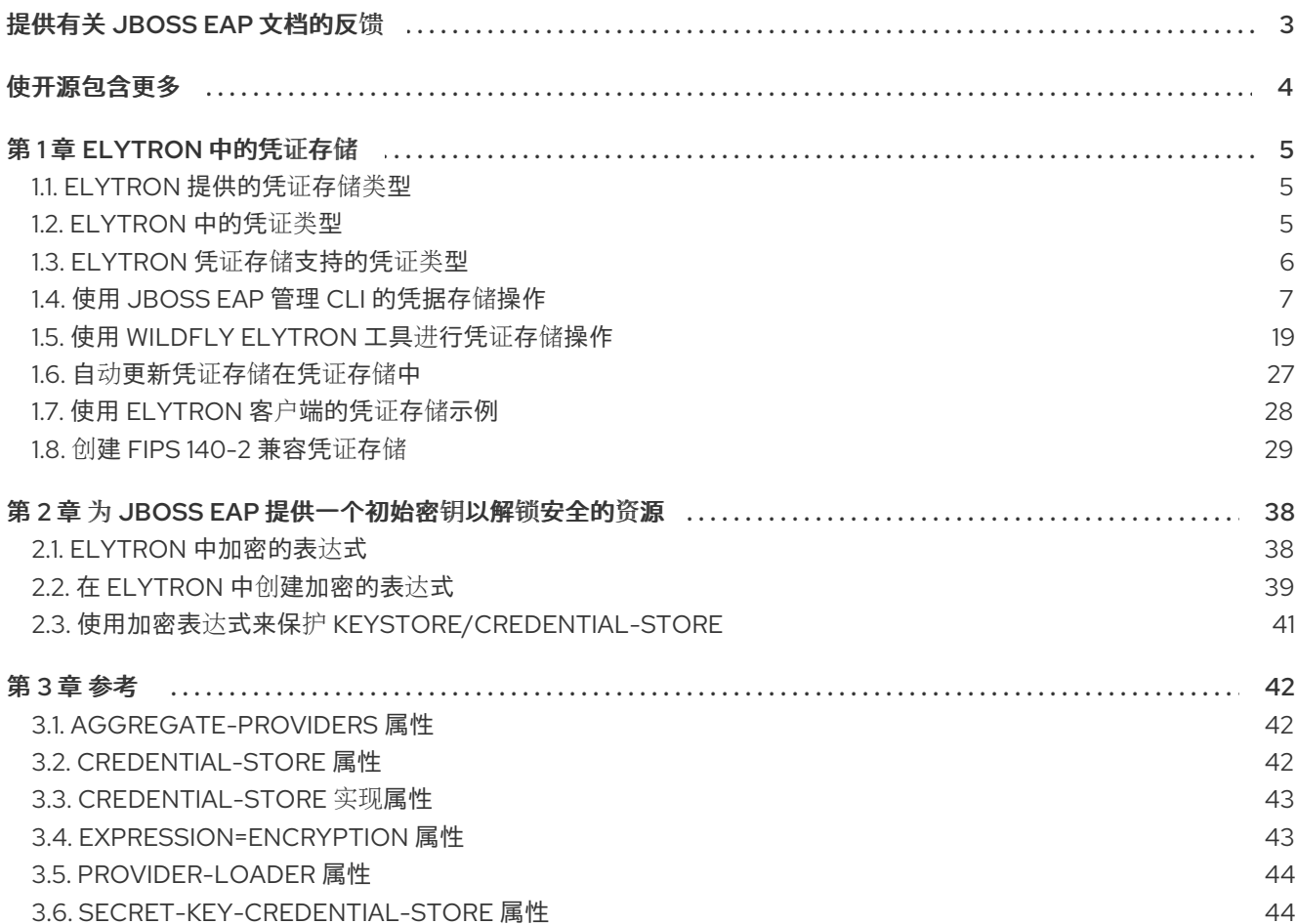

### 提供有关 JBOSS EAP 文档的反馈

<span id="page-6-0"></span>要报告错误或改进文档,请登录到 Red Hat JIRA 帐户并提交问题。如果您没有 Red Hat Jira 帐户, 则会 提示您创建一个帐户。

#### 流程

- 1. 单击以下链接 以创建 [ticket](https://issues.redhat.com/secure/CreateIssueDetails!init.jspa?pid=12316621&summary=(userfeedback)&issuetype=13&description=[Please+include+the+Document+URL,+the+section+number+and +describe+the+issue]&priority=3&labels=[ddf]&components=12391723&customfield_10010)。
- 2. 在 Summary 中输入问题的简短描述。
- 3. 在 Description 中提供问题或功能增强的详细描述。包括一个指向文档中问题的 URL。
- 4. 点 Submit 创建问题,并将问题路由到适当的文档团队。

### 使开源包含更多

<span id="page-7-0"></span>红帽致力于替换我们的代码、文档和 Web 属性中存在问题的语言。我们从这四个术语开始:master、 slave、黑名单和白名单。由于此项工作十分艰巨,这些更改将在即将推出的几个发行版本中逐步实施。有 关更多详情,请参阅我们的首席技术官 Chris Wright [提供的消息。](https://www.redhat.com/en/blog/making-open-source-more-inclusive-eradicating-problematic-language)

### 第1章 ELYTRON 中的凭证存储

### <span id="page-8-1"></span><span id="page-8-0"></span>1.1. ELYTRON 提供的凭证存储类型

Elytron 提供两个默认凭证类型,您可以使用它来保存您的凭证:KeyStoreCredentialStore 和 PropertiesCredentialStore。您可以使用 JBoss EAP 管理 CLI 来管理凭据存储, 或者您可以使用 WildFlv Elytron 工具脱机管理它们。除了两种默认存储类型外,您还可以创建、使用和管理您自己的自定义凭据 存储。

#### <span id="page-8-3"></span>1.1.1. Elytron 中的 KeyStoreCredentialStore/**credential-store**

您可以将所有 Elytron 凭证类型存储在 KeyStoreStore 中。**elytron** 子系统中的 KeyStore 的资源名称为 **credentials-store**。KeyStoreCredentialStore 使用 Java Development Kit(JDK)中的 KeyStore 实现提供 的机制来保护您的凭证。

在管理 CLI 中访问 KevStoreCredentialStore, 如下所示:

/subsystem=elytron/credential-store

#### 其他资源

- 为独立服务器创建一个 **[credential-store](#page-10-1)**
- 为受管域创建一个 **[credential-store](#page-12-0)**
- 使用 WildFly Elytron 工具创建一个 **[credential-store](#page-22-1)**
- 使用 Bouncy Castle 供应程序创建一个 **[credential-store](#page-23-0)**
- **[credential-store](#page-45-2)** 属性

#### <span id="page-8-4"></span>1.1.2. Elytron 中的 PropertiesCredentialStore/**secret-key-credential-store**

为了正确启动, JBoss EAP 需要初始密钥来解锁某些安全资源。使用 PropertiesCredentialStore 提供这 个初始 secret 密钥来解锁这些必要的服务器资源。您还可以使用 PropertiesCredentialStore 存储 SecretKeyCredential,它支持存储高级加密标准(AES)secret 密钥。使用文件系统权限来限制对凭据存储 的访问。理想情况下,您应该只向应用服务器授予访问权限,以限制对此凭据存储的访问。

PropertiesCredentialStore 的 **elytron** 子系统中的资源名称是 **secret-key-credential-store**,您可以在管 理 CLI 中访问它,如下所示:

/subsystem=elytron/secret-key-credential-store

#### 其他资源

- 为独立服务器创建一个 **[secret-key-credential-store](#page-13-0)**
- 使用 WildFly Elytron 工具创建一个 **[secret-key-credential-store](#page-24-0)**
- **[secret-key-credential-store](#page-47-1)** 属性

### <span id="page-8-2"></span>1.2. ELYTRON 中的凭证类型

<span id="page-9-1"></span>Elytron 提供了以下三种凭证类型来满足您的各种安全需求,您可将这些凭据存储在 Elytron 的凭据存储 中。

#### PasswordCredential

使用这个凭证类型,您可以安全地存储纯文本或未加密的密码。对于需要密码的 JBoss EAP 资源,请 使用指向 PasswordCredential 而不是纯文本密码的引用来维护密码的保密。

#### 连接到数据库的示例

data-source add ... --user-name=db\_user --password=StrongPassword

在这个示例数据库连接命令中,您可以看到密码: **StrongPassword**。这意味着其他人也可以在服务 器配置文件中看到它。

#### 使用 PasswordCredential 连接到数据库的示例

data-source add ... --user-name=db\_user --credential-reference= {store=exampleKeyStoreCredentialStore, alias=passwordCredentialAlias}

当使用凭证引用而不是密码连接到数据库时,其他人只能看到配置文件中的凭证引用,而不是您的密 码

#### KeyPairCredential

您可以将 Secure Shell(SSH)和公钥密码标准(PKCS)密钥对用作 KeyPairCredential。密钥对包括共享 的公钥和只有给定用户知道的私钥。 您只能使用 WildFly Elytron 工具管理 KeyPairCredential。

#### **SecretKeyCredential**

SecretKeyCredential 是高级加密标准(AES)密钥,可用于在 Elytron 中创建加密的表达式。

#### 其他资源

- Elytron [提供的凭](#page-8-1)证存储
- 凭证存储[支持的凭](#page-9-0)证类型

### <span id="page-9-0"></span>1.3. ELYTRON 凭证存储支持的凭证类型

下表描述了哪个凭证存储支持哪个凭证类型:

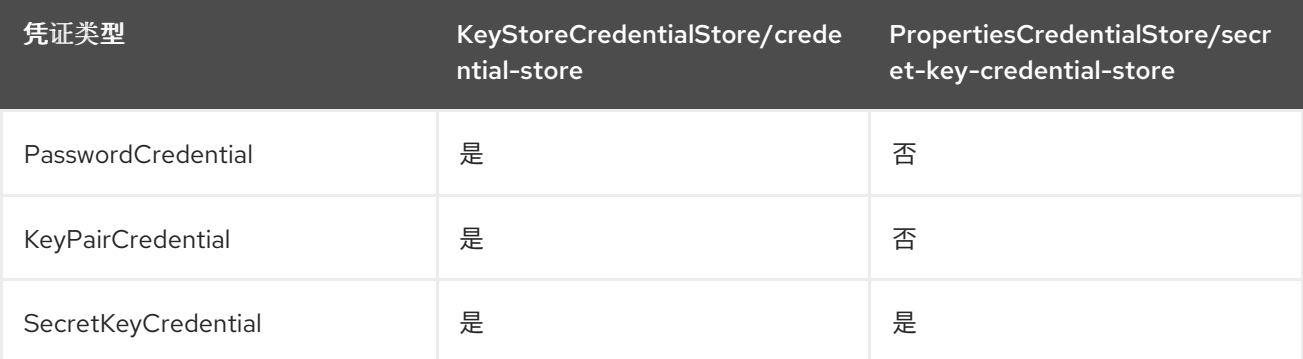

#### 其他资源

- Elvtron 中的凭证类型
- Elytron [提供的凭](#page-8-1)证存储

### <span id="page-10-0"></span>1.4. 使用 JBOSS EAP 管理 CLI 的凭据存储操作

要在运行的 JBoss EAP 服务器中管理 JBoss EAP 凭据,请使用提供的管理 CLI 操作。您可以使用 JBoss EAP 管理 CLI 管理 **PasswordCredential** 和 **SecretKeyCredential**。

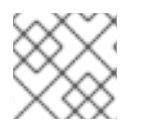

### 注意

您只能对可修改的凭证存储进行这些操作。所有凭据存储类型默认为可修改。

#### <span id="page-10-1"></span>1.4.1. 为独立服务器创建一个 **credential-store**

为在文件系统上的任意目录中作为独立服务器运行的 JBoss EAP 创建一个 **credential-store**。为安全起 见,只有有限用户才可以访问包含存储的目录。

#### 先决条件

您对在其下运行 JBoss EAP 的用户帐户至少提供了对包含 KeyStoreCredentialStore 目录的读/ 写权限。

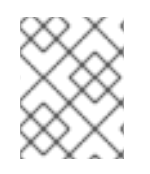

#### 注意

**credential-store** 和 **secret-key-credential-store** 不能同名,因为它们实现相同的 Elytron 功能:**org.wildfly.security.credential-store**。

#### 流程

使用以下管理 CLI 命令, 创建一个 KeyStoreCredentialStore:  $\bullet$ 

#### 语法

/subsystem=elytron/credentialstore=*<name\_of\_credential\_store>*:add(path="*<path\_to\_store\_file>*", relativeto=*<base\_path\_to\_store\_file>*, credential-reference={clear-text=*<store\_password>*}, create=true)

#### 示例

/subsystem=elytron/credentialstore=exampleKeyStoreCredentialStore:add(path="exampleKeyStoreCredentialStore.jceks", relative-to=jboss.server.data.dir, credential-reference={clear-text=password}, create=true) {"outcome" => "success"}

#### 其他资源

- Elytron 中的 [KeyStoreCredentialStore/](#page-8-3)**credential-store**
- 使用 JBoss EAP 管理 CLI [的凭据存](#page-16-0)储操作
- **[credential-store](#page-45-2)** 属性

#### 1.4.2. 为受管域创建一个 credential-store

您可以在受管域中创建一个 **credential-store**,但必须首先使用 WildFly Elytron 工具来准备您的 KeyStoreCredentialStore。如果在单个受管域中有多个主机控制器,请选择以下选项之一:

- 在每个主机控制器中创建一个 **credential-store**,并向每一个 **credential-store** 添加凭证。
- 将填充的 **credential-store** 从一个主机控制器拷贝到所有其他主机控制器。
- 将 **credential-store** 文件保存在网络文件系统(NFS)中,然后对您创建的所有 **credential-store** 资源使用该文件。

或者,您可以在主机控制器上创建一个带有凭证的 **credential-store** 文件,而无需使用 WildFly Elytron 工 具。

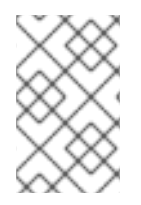

#### 注意

您不必在每台服务器上定义一个 **credential-store** 资源,因为同一配置文件上的每个服务 器都包含您的 **credential-store** 文件。您可以在服务器的 **data** 目录 **relativeto=jboss.server.data.dir** 中找到 **credential-store** 文件 。

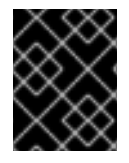

#### 重要

**credential-store** 和 **secret-key-credential-store** 不能同名,因为它们实现相同的 Elytron 功能:**org.wildfly.security.credential-store**。

以下流程描述了如何使用 NFS 来向所有主机控制器提供 **credential-store** 文件。

#### 流程

- 1. 使用 WildFly Elytron 工具来创建一个 **credential-store** 存储文件。有关此内容的更多信息,请参 阅 WildFly Elytron 工具 **[credential-store](#page-25-0)** 操作。
- 2. 分发存储文件。例如,使用 **scp** 命令将它分配给每个主机控制器,或者将其存储在 NFS 中,将 其用于所有 **credential-store** 资源。

<span id="page-12-0"></span>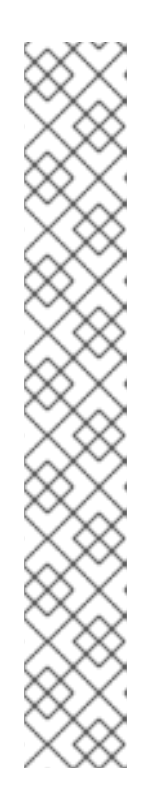

#### 注意

为保持一致性,对于多个资源和主机控制器使用的且存储在 NFS 中的 **credentialstore** 文件,您必须在只读模式下使用 **credential-store** 。另外,请确保您为 **credential-store** 文件提供了一个绝对路径。

语法

/profile=*<profile\_name>*/subsystem=elytron/credentialstore=*<name\_of\_credential\_store>*:add(path=*<absolute\_path\_to\_store\_keysto re>*,credential-reference={cleartext="*<store\_password>*"},create=false,modifiable=false)

#### 示例

/profile=full-ha/subsystem=elytron/credentialstore=exampleCredentialStoreDomain:add(path=/usr/local/etc/example-credstore.cs,credential-reference={cleartext="password"},create=false,modifiable=false)

3. 可选: 如果您需要在配置集中定义 **credential-store** 资源,请使用存储文件来创建资源。

#### 语法

/profile=*<profile\_name>*/subsystem=elytron/credentialstore=*<name\_of\_credential\_store>*:add(path=*<path\_to\_store\_file>*,credential-reference= {clear-text="*<store\_password>*"})

#### Example

/profile=full-ha/subsystem=elytron/credentialstore=exampleCredentialStoreHA:add(path=/usr/local/etc/example-cred-store-ha.cs, credential-reference={clear-text="password"})

4. 可选: 为主机控制器创建 **credential-store** 资源。

#### 语法

/host=*<host\_controller\_name>*/subsystem=elytron/credentialstore=<name\_of\_credential\_store>:add(path=<path\_to\_store\_file>,credential-reference= {clear-text="*<store\_password>*"})

### Example

/host=master/subsystem=elytron/credentialstore=exampleCredentialStoreHost:add(path=/usr/local/etc/example-cred-store-host.cs, credential-reference={clear-text="password"})

#### 其他资源

Elytron 中的 [KeyStoreCredentialStore/](#page-8-3)**credential-store**

- 使用 [WlidFly](#page-26-0) Elytron 工具进行凭证存储操作
- **[credential-store](#page-45-2)** 属性

#### <span id="page-13-0"></span>1.4.3. 为独立服务器创建一个 **secret-key-credential-store**

使用管理 CLI 创建一个 secret-key-credential-store。当您创建 secret-key-credential-store 时, JBoss EAP 默认会生成一个 secret 密钥。生成的密钥的名称是 key, 其大小为 256 位。

#### 先决条件

- JBoss EAP 正在运行。
- 您为在其下运行 JBoss EAP 的用户帐户至少提供了对包含 **secret-key-credential-store** 的目录 的读/写权限。

#### 流程

使用以下命令,使用管理 CLI 来创建一个 **secret-key-credential-store** :

#### 语法

/subsystem=elytron/secret-key-credentialstore=*<name\_of\_credential\_store>*:add(path="*<path\_to\_the\_credential\_store>*", relativeto=*<path\_to\_store\_file>*)

#### Example

/subsystem=elytron/secret-key-credentialstore=examplePropertiesCredentialStore:add(path=examplePropertiesCredentialStore.cs, relative-to=jboss.server.config.dir) {"outcome" => "success"}

#### 1.4.4. 向 **credential-store** 添加一个 PasswordCredential

为那些需要将密码作为 PasswordCredential 的资源, 向 **credential-store** 中添加一个明文密码, 以便在 配置文件中隐藏该密码。然后,您可以引用该存储的凭证来访问这些资源,而不用暴露您的密码。

#### 先决条件

您已创建了一个 **credential-store**。 有关创建 **credential-store** 的详情,请参考 为独立服务器创建一个 **[credential-store](#page-10-1)** 。

#### 流程

● 将新的 PasswordCredential 添加到 **credential-store** 中:

语法

/subsystem=elytron/credential-store=*<name\_of\_credential\_store>*:add-alias(alias=*<alias>*, secret-value=*<secret-value>*)

```
示例
```
/subsystem=elytron/credential-store=exampleKeyStoreCredentialStore:addalias(alias=passwordCredentialAlias, secret-value=StrongPassword) {"outcome" => "success"}

#### 验证

发出以下命令来验证 PasswordCredential 是否已添加到 **credential-store** 中:  $\bullet$ 

语法

/subsystem=elytron/credential-store=*<name\_of\_credential\_store>*:read-aliases()

示例

```
/subsystem=elytron/credential-store=exampleKeyStoreCredentialStore:read-aliases()
{
  "outcome" => "success",
  "result" => ["passwordcredentialalias"]
}
```
#### 其他资源

- Elytron 中的 [KeyStoreCredentialStore/](#page-8-3)**credential-store**
- **[credential-store](#page-45-2)** 属性

#### <span id="page-14-0"></span>1.4.5. 在 **credential-store** 中生成一个 SecretKeyCredential

在 credential-store 中生成一个 SecretKeyCredential。默认情况下, Elytron 创建 256 位密钥。如果需 要不同的大小,您可以在 **key-size** 属性中指定 128 位或 192 位密钥。

#### 先决条件

您已创建了一个 **credential-store**。 有关创建 **credential-store** 的详情,请参考 为独立服务器创建一个 **[credential-store](#page-10-1)** 。

#### 流程

使用以下管理 CLI 命令, 在 credential-store 中生成一个 SecretKeyCredential:  $\bullet$ 

语法

/subsystem=elytron/credential-store=*<name\_of\_credential\_store>*:generate-secretkey(alias=*<alias>*, key-size=*<128\_or\_192>*)

示例

/subsystem=elytron/credential-store=exampleKeyStoreCredentialStore:generate-secretkey(alias=secretKeyCredentialAlias)

#### 验证

发出以下命令以验证您的 SecretKeyCredential 是否存储在 **credential-store** 中:  $\bullet$ 

语法

/subsystem=elytron/credential-store=*<name\_of\_credential\_store>*:read-aliases()

示例

```
/subsystem=elytron/credential-store=exampleKeyStoreCredentialStore:read-aliases()
{
   "outcome" => "success",
  "result" => ["secretkeycredentialalias"
  ]
}
```
#### 其他资源

- Elytron 中的 [KeyStoreCredentialStore/](#page-8-3)**credential-store**
- **[credential-store](#page-45-2)** 属性

#### 1.4.6. 在 **secret-key-credential-store** 中生成一个 SecretKeyCredential

在 **secret-key-credential-store** 中生成一个 SecretKeyCredential。默认情况下,Elytron 创建 256 位密 钥。如果需要不同的大小,您可以在 **key-size** 属性中指定 128 位或 192 位密钥。

当您生成 SecretKeyCredential 时,Elytron 生成一个新的随机 secret 密钥,并将其保存为 SecretKeyCredential。您可以对 **secret-key-credential-store** 使用 export 操作来查看凭证的内容。

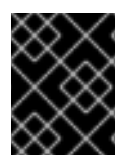

#### 重要

确保您创建了一个 secret-key-credential-store, SecretKeyCredential 的备份或两者的 备份,因为 JBoss EAP 无法解密或检索丢失的 Elytron 凭证。

您可以对 **secret-key-credential-store** 使用 **export** 操作来获取 SecretKeyCredential 的值。然后您可以 将这个值保存为备份。

#### 先决条件

您已创建了一个 **secret-key-credential-store**。 有关创建 **[secret-key-credential-store](#page-13-0)** 的详情,请参考 为独立服务器创建一个 **secret-keycredential-store** 。

#### 流程

使用以下管理 CLI 命令在 **secret-key-credential-store** 中生成一个 SecretKeyCredential:  $\bullet$ 

语法

<span id="page-16-1"></span><span id="page-16-0"></span>/subsystem=elytron/secret-key-credentialstore=*<name\_of\_the\_properties\_credential\_store>*:generate-secret-key(alias=*<alias>*, keysize=*<128\_or\_192>*)

示例

/subsystem=elytron/secret-key-credential-store=examplePropertiesCredentialStore:generatesecret-key(alias=secretKeyCredentialAlias) {"outcome" => "success"}

#### 验证

发出以下命令以验证 Elytron 创建了 SecretKeyCredential:  $\bullet$ 

#### 语法

/subsystem=elytron/secret-key-credentialstore=*<name\_of\_the\_properties\_credential\_store>*:read-aliases()

#### 示例

/subsystem=elytron/secret-key-credential-store=examplePropertiesCredentialStore:readaliases() { "outcome" => "success", " $result" => [$ "secretkeycredentialalias", "key" ] }

#### 其他资源

- Elytron 中的 PropertiesCredentialStore/**[secret-key-credential-store](#page-8-4)**
- **[secret-key-credential-store](#page-47-1)** 属性

#### 1.4.7. 将 SecretKeyCredential 导入到 **secret-key-credential-store** 中

您可以将在 **secret-key-credential-store** 外创建的 SecretKeyCredential 导入到 Elytron **secret-keycredential-store** 中。假设您从另一个凭证存储中导出了一个 SecretKeyCredential, 例如, 您可以将 **credential-store** 导入到 **secret-key-credential-store** 中。

#### 先决条件

- 您已创建了一个 **secret-key-credential-store**。 有关创建 **[secret-key-credential-store](#page-13-0)** 的详情,请参考 为独立服务器创建一个 **secret-keycredential-store** 。
- 您已导出了一个 SecretKeyCredential。 有关导出 SecretKeyCredential 的详情,请参考从 **[secret-key-credential-store](#page-19-0)**中导出 SecretKeyCredential。

#### <span id="page-17-0"></span>流程

1. 使用以下命令在管理 CLI 中禁用命令缓存:

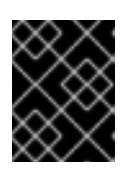

重要

如果不禁用缓存,则可以访问管理 CLI 历史记录文件的任何人都可以看到 secret 密钥。

history --disable

2. 使用以下管理 CLI 命令导入 secret 密钥:

语法

/subsystem=elytron/secret-key-credential-store=*<name\_of\_credential\_store>*:import-secretkey(alias=*<alias>*, key="*<secret\_key>*")

示例

/subsystem=elytron/secret-key-credential-store=examplePropertiesCredentialStore:importsecret-key(alias=imported, key="RUxZAUs+Y1CzEPw0g2AHHOZ+oTKhT9osSabWQtoxR+O+42o11g==")

3. 使用以下管理 CLI 命令重新启用命令缓存:

history --enable

#### 其他资源

- Elytron 中的 PropertiesCredentialStore/**[secret-key-credential-store](#page-8-4)**
- **[secret-key-credential-store](#page-47-1)** 属性  $\bullet$

#### 1.4.8. 列出**credential-store** 中的凭证

要查看 **credential-store** 中存储的所有凭证,您可以使用管理 CLI 列出它们。

#### 流程

使用以下管理 CLI 命令列出存储在 **credential-store** 中的凭证:  $\bullet$ 

语法

/subsystem=elytron/credential-store=*<name\_of\_credential\_store>*:read-aliases()

示例

```
{
  "outcome" => "success",
  "result" => [
```
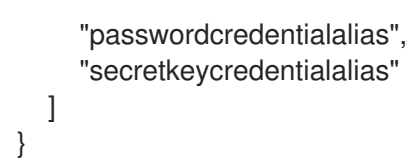

#### 其他资源

- Elytron 中的 [KeyStoreCredentialStore/](#page-8-3)**credential-store**
- **[credential-store](#page-45-2)** 属性

#### 1.4.9. 从 **credential-store** 中导出 SecretKeyCredential

您可以从 **credential-store** 中导出现一个现有的 SecretKeyCredential,以使用 SecretKeyCredential 或 创建一个 SecretKeyCredential 的备份。

#### 先决条件

● 您已在 **credentials-store** 中生成了一个 SecretKeyCredential。 有关在 **credential-store** 中生成 SecretKeyCredential 的信息,请参阅在 **credential-store**中生 成 [SecretKeyCredential](#page-14-0)。

#### 流程

● 使用以下管理 CLI 命令, 从 credential-store 中导出 SecretKeyCredential:

#### 语法

/subsystem=elytron/credential-store=*<name\_of\_credential\_store>*:export-secretkey(alias=*<alias>*)

#### 示例

}

```
/subsystem=elytron/credential-store=exampleKeyStoreCredentialStore:export-secret-
key(alias=secretKeyCredentialAlias)
{
  "outcome" => "success",
  "result" => {"key" =>
```

```
"RUxZAUui+8JkoDCE6mFyA3cCIbSAZaXq5wgYejj1scYgdDqWiw=="}
```
#### 其他资源

- Elytron 中的 [KeyStoreCredentialStore/](#page-8-3)**credential-store**
- **[credential-store](#page-45-2)** 属性

#### 1.4.10. 从 **secret-key-credential-store** 中导出 SecretKeyCredential

您可以从 **secret-key-credential-store** 中导出一个现有的 SecretKeyCredential 以使用 SecretKeyCredential, 或创建一个 SecretKeyCredential 的备份。

#### <span id="page-19-0"></span>先决条件

● 您已在 secret-key-credential-store 中生成了一个 SecretKeyCredential, 或者已将其导入到其 中。

有关在 **[secret-key-credential-store](#page-16-1)** 中生成一个 SecretKeyCredential 的信息, 请在 **secretkey-credential-store**中生成一个 Secret KeyCredential。

有关将 SecretKeyCredential 导入到 **secret-key-credential-store** 中的信息,请参阅将 SecretKeyCredential 导入到 **[secret-key-credential-store](#page-17-0)** 中。

#### 流程

使用以下管理 CLI 命令从 **secret-key-credential-store** 中导出一个 SecretKeyCredential:  $\bullet$ 

语法

/subsystem=elytron/secret-key-credential-store=*<name\_of\_credential\_store>*:export-secretkey(alias=*<alias>*)

#### 示例

/subsystem=elytron/secret-key-credential-store=examplePropertiesCredentialStore:exportsecret-key(alias=secretkeycredentialalias)

```
{
  "outcome" => "success",
  "result" => {"key" => "RUxZAUtxXcYvz0aukZu+odOynIr0ByLhC72iwzlJsi+ZPmONgA=="}
}
```
#### 其他资源

- Elytron 中的 PropertiesCredentialStore/**[secret-key-credential-store](#page-8-4)**
- **[secret-key-credential-store](#page-47-1)** 属性

#### 1.4.11. 从 **credential-store** 中删除一个凭证

您可以在 **credential-store** 中存储每个凭证类型,但默认情况下,当您删除凭证时,Elytron 会假定它是 PasswordCredential。如果要删除其他凭证类型,请在 **entry-type** 属性中指定它。

#### 流程

使用以下管理 CLI 命令, 从 credential-store 中删除一个凭证:  $\bullet$ 

#### 语法

{

/subsystem=elytron/credential-store=*<name\_of\_credential\_store>*:removealias(alias=*<alias>*, entry-type=*<credential\_type>*)

#### 删除 PasswordCredential 的示例

/subsystem=elytron/credential-store=exampleKeyStoreCredentialStore:removealias(alias=passwordCredentialAlias)

```
"outcome" => "success",
  "response-headers" => {"warnings" => [{
     "warning" => "Update dependent resources as alias 'passwordCredentialAlias' does not
exist anymore",
     "level" => "WARNING",
     "operation" => {
       "address" \Rightarrow [
          ("subsystem" => "elytron"),
          ("credential-store" => "exampleKeyStoreCredentialStore")
       ],
       "operation" => "remove-alias"
     }
  }]}
}
```
#### 删除 SecretKeyCredential 的示例

```
/subsystem=elytron/credential-store=exampleKeyStoreCredentialStore:remove-
alias(alias=secretKeyCredentialAlias, entry-type=SecretKeyCredential)
{
  "outcome" => "success",
  "response-headers" => {"warnings" => ["warning" => "Update dependent resources as alias 'secretKeyCredentialAl
ias' does not exist anymore",
     "level" => "WARNING",
     "operation" => {
       "address" => [
          ("subsystem" => "elytron"),
          ("credential-store" => "exampleKeyStoreCredentialStore")
       ],
       "operation" => "remove-alias"
     }
  }]}
}
```
#### 验证

发出以下命令来验证 Elytron 是否删除了凭证:  $\bullet$ 

#### 语法

/subsystem=elytron/credential-store=*<name\_of\_credential\_store>*:read-aliases()

#### 示例

```
/subsystem=elytron/credential-store=exampleKeyStoreCredentialStore:read-aliases()
{
  "outcome" => "success",
  "result" => []}
```

```
您删除的凭证不会被列出。
```
#### 其他资源

- Elytron 中的 [KeyStoreCredentialStore/](#page-8-3)**credential-store**
- **[credential-store](#page-45-2)** 属性

#### 1.4.12. 从 secret-key-credential-store 中删除一个凭证

您只能将 SecretKeyCredential 类型存储在 **secret-key-credential-store** 中。这意味着,当您从 **secretkey-credential-store** 中删除一个凭证时,您不必指定一个 **entry-type**。

#### 流程

使用以下命令,从 **secret-key-credential-store** 中删除一个 SecretKeyCredential:  $\bullet$ 

#### 语法

/subsystem=elytron/secret-key-credential-store=*<name\_of\_credential\_store>*:removealias(alias=*<alias>*)

#### 示例

```
alias(alias=secretKeyCredentialAlias)
{
  "outcome" => "success",
  "response-headers" => {"warnings" => [{
     "warning" => "Update dependent resources as alias 'secretKeyCredentialAlias' does not
exist anymore",
     "level" => "WARNING",
     "operation" => {
       "address" \Rightarrow [
          ("subsystem" => "elytron"),
          ("secret-key-credential-store" => "examplePropertiesCredentialSt
ore")
       ],
        "operation" => "remove-alias"
     }
  }]}
}
```
/subsystem=elytron/secret-key-credential-store=examplePropertiesCredentialStore:remove-

#### 验证

发出以下命令来验证 Elytron 是否删除了凭证:  $\bullet$ 

#### 语法

/subsystem=elytron/secret-key-credential-store=*<name\_of\_credential\_store>*:read-aliases()

#### 示例

/subsystem=elytron/secret-key-credential-store=examplePropertiesCredentialStore:readaliases()

```
{
  "outcome" => "success",
  "result" => []}
```
您删除的凭证不会被列出。

#### 其他资源

- Elytron 中的 PropertiesCredentialStore/**[secret-key-credential-store](#page-8-4)**
- **[secret-key-credential-store](#page-47-1)** 属性

### <span id="page-22-0"></span>1.5. 使用 WILDFLY ELYTRON 工具进行凭证存储操作

您可以使用 WildFly Elytron 工具对凭证存储执行各种操作。

#### <span id="page-22-1"></span>1.5.1. 使用 WildFly Elytron 工具创建一个 **credential-store**

在 Elytron 中,您可以在保存所有凭证类型的地方离线创建一个 **credential-store** 。

#### 流程

使用以下命令,使用 WildFly Elytron 工具创建一个 **credential-store** :  $\bullet$ 

#### 语法

\$ *EAP\_HOME*/bin/elytron-tool.sh credential-store --create --location "*<path\_to\_store\_file>*" - password *<store\_password>*

#### 示例

\$ *EAP\_HOME*/bin/elytron-tool.sh credential-store --create --location "../cred\_stores/examplecredential-store.jceks" --password storePassword Credential Store has been successfully created

如果您不想将存储密码包含在命令中,请省略该参数,然后在提示符下手动输入密码。您还可以 使用由 WildFly Elytron 工具生成的已屏蔽密码。有关生成屏蔽密码的详情,请参考 使用 WildFly Elytron [工具生成屏蔽的加密字符串。](#page-30-1)

#### 其他资源

- Elytron 中的 [KeyStoreCredentialStore/](#page-8-3)**credential-store**
- 使用 WildFly Elytron [工具生成屏蔽的加密字符串](#page-30-1)
- WildFly Elytron 工具 **[credential-store](#page-25-0)** 操作

#### 1.5.2. 使用 Bouncy Castle 提供程序创建一个 **credential-store**

使用 Bouncy Castle 提供程序创建一个 **credential-store**。

#### <span id="page-23-0"></span>先决条件

确保您的环境已配置为使用 Bouncy Castle。

注意

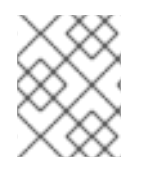

**credential-store** 和 **secret-key-credential-store** 不能同名,因为它们实现相同的 Elytron 功能:**org.wildfly.security.credential-store**。

#### 流程

1. 定义 Bouncy Castle FIPS 密钥存储(**BCFKS**)密钥存储。FIPS 代表联邦信息处理标准。如果您已 有一个,请转到下一步。

\$ keytool -genkeypair -alias *<key\_pair\_alias>* -keyalg *<key\_algorithm>* -keysize *<key\_size>* -storepass *<key\_pair\_and\_keystore\_password>* -keystore *<path\_to\_keystore>* -storetype BCFKS -keypass *<key\_pair\_and\_keystore\_password>*

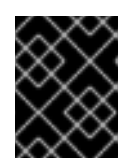

#### 重要

确保密钥存储 **keypass** 和 **storepass** 属性相同。如果不是这样,**elytron** 子系统 中的 **BCFKS** keystore 将无法定义它们。

2. 为 **credential-store** 生成一个 secret 密钥。

\$ keytool -genseckey -alias *<key\_alias>* -keyalg *<key\_algorithm>* -keysize *<key\_size>* keystore *<path\_to\_keystore>* -storetype BCFKS -storepass *<key\_and\_keystore\_password>* keypass *<key\_and\_keystore\_password>*

3. 使用以下命令,使用 WildFly Elytron 工具定义 **credential-store** :

\$ EAP\_HOME/bin/elytron-tool.sh credential-store -c -a *<alias>* -x *<alias\_password>* -p *<key\_and\_keystore\_password>* -l *<path\_to\_keystore>* -u "keyStoreType=BCFKS;external=true;keyAlias=*<key\_alias>*;externalPath=*<path\_to\_credenti al\_store>*"

#### 其他资源

- Elytron 中的 [KeyStoreCredentialStore/](#page-8-3)**credential-store**
- WildFly Elytron 工具 **[credential-store](#page-25-0)** 操作

#### 1.5.3. 使用 WildFly Elytron 工具创建一个 **secret-key-credential-store**

在 Elytron 中,您可以在保存 SecretKeyCredential 实例的地方离线创建一个 **secret-key-credentialstore** 。

#### 流程

● 使用以下命令, 使用 WildFly Elytron 工具创建 PropertiesCredentialStore:

语法

٠

<span id="page-24-0"></span>\$ *EAP\_HOME*/bin/elytron-tool.sh credential-store --create --location "*<path\_to\_store\_file>*" - type PropertiesCredentialStore

示例

\$ bin/elytron-tool.sh credential-store --create --location=standalone/configuration/propertiescredential-store.cs --type PropertiesCredentialStore Credential Store has been successfully created

#### 其他资源

- Elytron 中的 PropertiesCredentialStore/**[secret-key-credential-store](#page-8-4)**
- WildFly Elytron 工具 **[secret-key-credential-store](#page-27-0)** 操作

#### 1.5.4. WildFly Elytron 工具 **credential-store** 操作

您可以使用 WildFly Elytron 工具执行各种 **credential-store** 任务,其中包括:

#### 添加一个 PasswordCredential

您可以使用以下 WildFly Elytron 工具命令向 **credential-store** 添一个 PasswordCredential :

语法

\$ *EAP\_HOME*/bin/elytron-tool.sh credential-store --location "*<path\_to\_store\_file>*" --password *<store\_password>* --add *<alias>* --secret *<sensitive\_string>*

#### 示例

\$ *EAP\_HOME*/bin/elytron-tool.sh credential-store --location "../cred\_stores/example-credentialstore.jceks" --password storePassword --add examplePasswordCredential --secret speci@l\_db\_pa\$\$\_01 Alias "examplePasswordCredential" has been successfully stored

如果您不想将 secret 放在命令中, 请省略该参数, 然后在提示时手动输入 secret。

#### 生成一个 SecretKeyCredential

您可以使用以下 WildFly Elytron 工具命令向 **credential-store** 添加一个 SecretKeyCredential :

#### 语法

\$ *EAP\_HOME*/bin/elytron-tool.sh credential-store --generate-secret-key=example - location=*<path\_to\_the\_credential\_store>* --password *<store\_password>*

#### 示例

\$ *EAP\_HOME*/bin/elytron-tool.sh credential-store --generate-secret-key=example --location "../cred\_stores/example-credential-store.jceks" --password storePassword Alias "example" has been successfully stored

如果您不想将 secret 放在命令中,请省略该参数,然后在提示时手动输入 secret。

<span id="page-25-0"></span>默认情况下,当您在 JBoss EAP 中创建 SecretKeyCredential 时,您可以创建一个 256 位 secret 密 钥。如果要更改大小,您可以指定 **--size=128** 或 **--size=192** 来分别创建 128 位或 192 位密钥。

#### 导入 SecretKeyCredential

您可以使用以下 WildFLy Elytron 工具命令导入 SecretKeyCredential:

#### 语法

\$ *EAP\_HOME*/bin/elytron-tool.sh credential-store --import-secret-key=imported -location=*<path\_to\_credential\_store>* --password=*<store\_password>*

#### 示例

\$ *EAP\_HOME*/bin/elytron-tool.sh credential-store --import-secret-key=imported - location=../cred\_stores/example-credential-store.jceks --password=storePassword

输入您要导入的 secret 密钥。

#### 列出所有的凭证

您可以使用以下 WildFly Elytron 工具命令列出 **credential-store** 中的凭证:

#### 语法

\$ *EAP\_HOME*/bin/elytron-tool.sh credential-store --location "*<path\_to\_store\_file>*" --password *<store\_password>* --aliases

#### 例如:

\$ *EAP\_HOME*/bin/elytron-tool.sh credential-store --location "../cred\_stores/example-credentialstore.jceks" --password storePassword --aliases Credential store contains following aliases: examplepasswordcredential example

#### 检查是否存在别名

使用以下命令检查凭证存储中是否存在别名:

#### 语法

\$ *EAP\_HOME*/bin/elytron-tool.sh credential-store --location "*<path\_to\_store\_file>*" --password *<store\_password>* --exists *<alias>*

#### 示例

\$ *EAP\_HOME*/bin/elytron-tool.sh credential-store --location "../cred\_stores/example-credentialstore.jceks" --password storePassword --exists examplepasswordcredential Alias "examplepasswordcredential" exists

#### 导出 SecretKeyCredential

您可以使用以下命令从 **credential-store** 中导出一个 SecretKeyCredential:

#### 语法

<span id="page-26-0"></span>\$ *EAP\_HOME*/bin/elytron-tool.sh credential-store --export-secret-key=*<alias>* - location=*<path\_to\_credential\_store>* --password=storePassword

#### 示例

\$ *EAP\_HOME*/bin/elytron-tool.sh credential-store --export-secret-key=example - location=../cred\_stores/example-credential-store.jceks --password=storePassword Exported SecretKey for alias example=RUxZAUtBiAnoLP1CA+i6DtcbkZHfybBJxPeS9mlVOmEYwjjmEA==

#### 删除一个凭证

您可以使用以下命令从凭证存储中删除一个凭证:

#### 语法

\$ *EAP\_HOME*/bin/elytron-tool.sh credential-store --location "*<path\_to\_store\_file>*" --password *<store\_password>* --remove *<alias>*

#### 示例

\$ *EAP\_HOME*/bin/elytron-tool.sh credential-store --location "../cred\_stores/example-credentialstore.jceks" --password storePassword --remove examplepasswordcredential Alias "examplepasswordcredential" has been successfully removed

#### 其他资源

- Elytron 中的 [KeyStoreCredentialStore/](#page-8-3)**credential-store**
- [Elytron](#page-9-1) 中的凭证类型

#### 1.5.5. WildFly Elytron 工具 **secret-key-credential-store** 操作

您可以使用 WildFly Elytron 工具为 SecretKeyCredential 执行以下 **secret-key-credential-store** 操作:

#### 生成一个 SecretKeyCredential

您可以使用以下 WildFly Elytron 工具命令在 **secret-key-credential-store** 中生成一个 **SecteKeyCredential** :

#### 语法

\$ *EAP\_HOME*/bin/elytron-tool.sh credential-store --generate-secret-key=example --location "*<path\_to\_the\_credential\_store>*" --type PropertiesCredentialStore

#### 示例

\$ *EAP\_HOME*/bin/elytron-tool.sh credential-store --generate-secret-key=example --location "standalone/configuration/properties-credential-store.cs" --type PropertiesCredentialStore Alias "example" has been successfully stored

#### <span id="page-27-0"></span>导入 SecretKeyCredential

您可以使用以下 WildFLy Elytron 工具命令导入 SecretKeyCredential:

#### 语法

\$ *EAP\_HOME*/bin/elytron-tool.sh credential-store --import-secret-key=imported - location=*<path\_to\_credential\_store>* --type PropertiesCredentialStore

#### 示例

\$ *EAP\_HOME*/bin/elytron-tool.sh credential-store --import-secret-key=imported --location "standalone/configuration/properties-credential-store.cs" --type PropertiesCredentialStore

#### 列出所有的凭证

您可以使用以下 WildFly Elytron 工具列出 **secret-key-credential-store** 中的凭证:

#### 语法

\$ *EAP\_HOME*/bin/elytron-tool.sh credential-store --location "*<path\_to\_store\_file>*" --aliases --type PropertiesCredentialStore

#### 示例

\$ *EAP\_HOME*/bin/elytron-tool.sh credential-store --location "standalone/configuration/propertiescredential-store.cs" --aliases --type PropertiesCredentialStore Credential store contains following aliases: example

#### 导出 SecretKeyCredential

您可以使用以下命令从 **secret-key-credential-store** 中导出一个 SecretKeyCredential:

#### 语法

\$ *EAP\_HOME*/bin/elytron-tool.sh credential-store --export-secret-key=*<alias>* --location "*<path\_to\_credential\_store>*" --type PropertiesCredentialStore

#### 示例

\$ *EAP\_HOME*/bin/elytron-tool.sh credential-store --export-secret-key=example --location "standalone/configuration/properties-credential-store.cs" --type PropertiesCredentialStore Exported SecretKey for alias example=RUxZAUt1EZM7PsYRgMGypkGirSel+5Eix4aSgwop6jfxGYUQaQ==

#### 删除一个凭证

您可以使用以下命令从凭证存储中删除一个凭证:

#### 语法

\$ *EAP\_HOME*/bin/elytron-tool.sh credential-store --location "*<path\_to\_store\_file>*" --remove *<alias>* --type PropertiesCredentialStore

#### 示例

\$ *EAP\_HOME*/bin/elytron-tool.sh credential-store --location "standalone/configuration/propertiescredential-store.cs" --remove example --type PropertiesCredentialStore Alias "example" has been successfully removed

#### 其他资源

- Elytron 中的 PropertiesCredentialStore/**[secret-key-credential-store](#page-8-4)**
- [Elytron](#page-9-1) 中的凭证类型

#### 1.5.6. 将使用 WildFly Elytron 工具创建的 **credential-store** 添加到 JBoss EAP 服务器

在使用 WildFly Elytron 工具创建了 **credential-store** 后,您可以将其添加到正在运行的 JBoss EAP 服务 器中。

#### 先决条件

● 您已使用 WildFly Elytron 工具创建了凭据存储。 如需更多信息,请参阅 使用 WildFly Elytron 工具创建一个 **[credential-store](#page-22-1)** 。

#### 流程

使用以下管理 CLI 命令,将凭证存储添加到正在运行的 JBoss EAP 服务器中:

#### 语法

/subsystem=elytron/credentialstore=*<store\_name>*:add(location="*<path\_to\_store\_file>*",credential-reference={cleartext=*<store\_password>*})

#### Example

/subsystem=elytron/credential-store=my\_store:add(location="../cred\_stores/examplecredential-store.jceks",credential-reference={clear-text=storePassword})

将凭证存储添加到 JBoss EAP 配置后,您可以使用 **credential-reference** 属性引用存储在凭证存储中的 密码或敏感的字符串。

如需更多信息,请使用 *EAP\_HOME***/bin/elytron-tool.sh credential-store --help** 命令获得可用选项的详 细列表。

#### 其他资源

**[credential-store](#page-45-2)** 属性

#### 1.5.7. WildFly Elytron 工具密钥对管理操作

您可以使用以下参数操作 elytron-tool.sh, 来处理凭据存储, 例如生成一个可在凭证存储中的一个别名 下存储的新密钥对。

#### <span id="page-29-0"></span>生成一个密钥对

使用 **generate-key-pair** 命令创建一个密钥对。然后您可以将密钥对存储在凭证存储的一个别名下。以 下示例显示了如何创建一个 RSA 密钥对,给其分配的大小为 3072 位,存储在为凭证存储指定的位置 上。提供给密钥对的别名是 **example**。

\$ *EAP\_HOME*/bin/elytron-tool.sh credential-store --location=*<path\_to\_store\_file>* --generate-keypair example --algorithm RSA --size 3072

#### 导入一个密钥对

使用 **import-key-pair** 命令将现有的 SSH 密钥对导入到具有指定别名的凭证存储中。以下示例导入一 个密钥对,其别名 *example* 来自 */home/user/.ssh/id\_rsa* 文件,该文件包含采用 OpenSSH 格式的私 钥:

\$ *EAP\_HOME*/bin/elytron-tool.sh credential-store --import-key-pair example --private-key-location /home/user/.ssh/id\_rsa --location=*<path\_to\_store\_file>*

#### 导出一个密钥对

使用 **export-key-pair-public-key** 命令显示密钥对的公钥。公钥具有 OpenSSH 格式的指定别名。以 下示例显示了别名 *example* 的公钥:

\$ *EAP\_HOME*/bin/elytron-tool.sh credential-store --location=*<path\_to\_store\_file>* --export-keypair-public-key example

Credential store password: Confirm credential store password: ecdsa-sha2-nistp256 AAAAE2VjZHNhLXNoYTItbmlzdHAyNTYAAAAIbmlzdHAyNTYAAABBBMfncZuHmR7uglb0M96ieAr RFtp42xPn9+ugukbY8dyjOXoi cZrYRyy9+X68fylEWBMzyg+nhjWkxJlJ2M2LAGY=

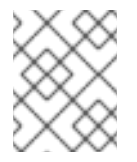

#### 注意

在发出 **export-key-pair-public-key** 命令后,会提示您输入凭证存储密码短语。如果不 存在密码短语,请将提示留空。

#### 1.5.8. 在 Elytron 配置文件中使用存储的密钥对示例

密钥对由两个独立的,但匹配的加密密钥组成:公钥和私钥。在 **elytron** 配置文件中引用密钥对之前,您 需要将密钥对存储在凭证存储中。然后,您可以提供对 Git 的访问权限,来管理您的独立服务器配置数 据。

以下示例引用了 **elytron** 配置文件的 **<credential-stores>** 元素中的凭证存储及其属性。**<credential>** 元 素引用凭证存储和别名,用于存储密钥对。

<?xml version="1.0" encoding="UTF-8"?> <configuration> <authentication-client xmlns="urn:elytron:client:1.6">

<credential-stores> <credential-store name="*\${credential\_store\_name}*"> <protection-parameter-credentials>

<clear-password password="*\${credential\_store\_password}*"/> </protection-parameter-credentials> <attributes> <attribute name="path" value="*\${path\_to\_credential\_store}*"/> </attributes> </credential-store> </credential-stores> <authentication-rules> <rule use-configuration="*\${configuration\_file\_name}*"/> </authentication-rules> <authentication-configurations> <configuration name="*\${configuration\_file\_name}*"> <credentials> <credential-store-reference store="*\${credential\_store\_name}*" alias="*\${alias\_of\_key\_pair}*"/> </credentials> </configuration> </authentication-configurations> </authentication-client> </configuration>

配置 **elytron** 配置文件后,密钥对可用于 SSH 身份验证。

#### 其他资源

● WildFly Elytron 工具密钥对[管理操作](#page-29-0)

#### <span id="page-30-1"></span>1.5.9. 使用 WildFly Elytron 工具生成屏蔽的加密字符串

您可以使用 WildFly Elytron 工具来生成用于凭证存储的加密的字符串,而不是使用明文密码。

#### 流程

要生成屏蔽的字符串,请使用以下命令,并为 salt 和iteration 数提供值:  $\bullet$ 

\$ *EAP\_HOME*/bin/elytron-tool.sh mask --salt *<salt>* --iteration *<iteration\_count>* --secret *<password>*

例如:

\$ *EAP\_HOME*/bin/elytron-tool.sh mask --salt 12345678 --iteration 123 --secret supersecretstorepassword

MASK-8VzWsSNwBaR676g8ujiIDdFKwSjOBHCHgnKf17nun3v;12345678;123

如果您不想在命令中提供 secret, 可以省略该参数, 系统将提示您使用标准输入输入 secret。

如需更多信息,请使用 *EAP\_HOME***/bin/elytron-tool.sh mask --help** 命令来获取可用选项的详细列表。

如果您有凭证存储,则在从凭证引用引用它们之前,您不必添加凭证或更新现有的凭证。Elytron 自动化

<span id="page-30-0"></span>1.6. 自动更新凭证存储在凭证存储中

如果您有凭证存储,则在从凭证引用引用它们之前,您不必添加凭证或更新现有的凭证。Elytron 自动化 了此过程。配置凭证引用时,请同时指定 **store** 和 **clear-text** 属性。Elytron 会在 **store** 属性指定的凭证 存储中自动添加或更新凭证。另外,您还可以指定 **alias** 属性。

Elytron 更新凭证存储,如下所示:

- 如果您指定了一个别名:
	- 如果存在别名的条目,现有的凭证会被指定的明文密码替换。
	- 如果别名的条目不存在,则新条目和明文密码将被添加到具有指定别名的凭证存储。
- 如果您没有指定别名,Elytron 会生成一个别名,并将新条目和指定的明文密码添加到具有生成的 别名的凭证存储。

当凭证存储被更新时,**clear-text** 属性会从管理模型中删除。

以下示例演示了如何创建用来指定 **store**, **clear-text**, 和 **alias** 属性的凭证引用:

```
/subsystem=elytron/key-store=exampleKS:add(relative-to=jboss.server.config.dir,
path=example.keystore, type=JCEKS, credential-reference=
{store=exampleKeyStoreCredentialStore, alias=myNewAlias, clear-text=myNewPassword})
{
  "outcome" => "success",
  "result" => {"credential-store-update" => {
     "status" => "new-entry-added",
     "new-alias" => "myNewAlias"
  }}
}
```
您可以使用以下命令更新添加到之前定义的凭证存储中的 **myNewAlias** 条目的凭证:

```
/subsystem=elytron/key-store=exampleKS:write-attribute(name=credential-reference.clear-
text,value=myUpdatedPassword)
{
  "outcome" => "success",
  "result" => {"credential-store-update" => {"status" => "existing-entry-updated"}},
  "response-headers" => {
     "operation-requires-reload" => true,
     "process-state" => "reload-required"
  }
}
```
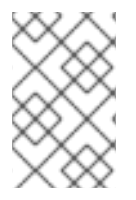

### 注意

如果包含 **credentials-reference** 参数的操作失败,则不会发生自动凭证存储更新。

由 **credentials-reference** 属性指定的凭据存储不会改变。

### <span id="page-31-0"></span>1.7. 使用 ELYTRON 客户端的凭证存储示例

连接到 JBoss EAP(如 Jakarta Enterprise Bean)的客户端可以使用 Elytron 客户端进行身份验证。无法 访问正在运行的 JBoss EAP 服务器的用户可以使用 WildFly Elytron 工具创建和修改凭证存储,然后客户 端可以使用 Elytron 客户端访问凭证存储中的敏感字符串。

以下示例演示了如何在 Elytron 客户端配置文件中使用凭证存储。

#### 带有 Credential Store 的 **custom-config.xml** 示例

<span id="page-32-3"></span><span id="page-32-2"></span><span id="page-32-1"></span>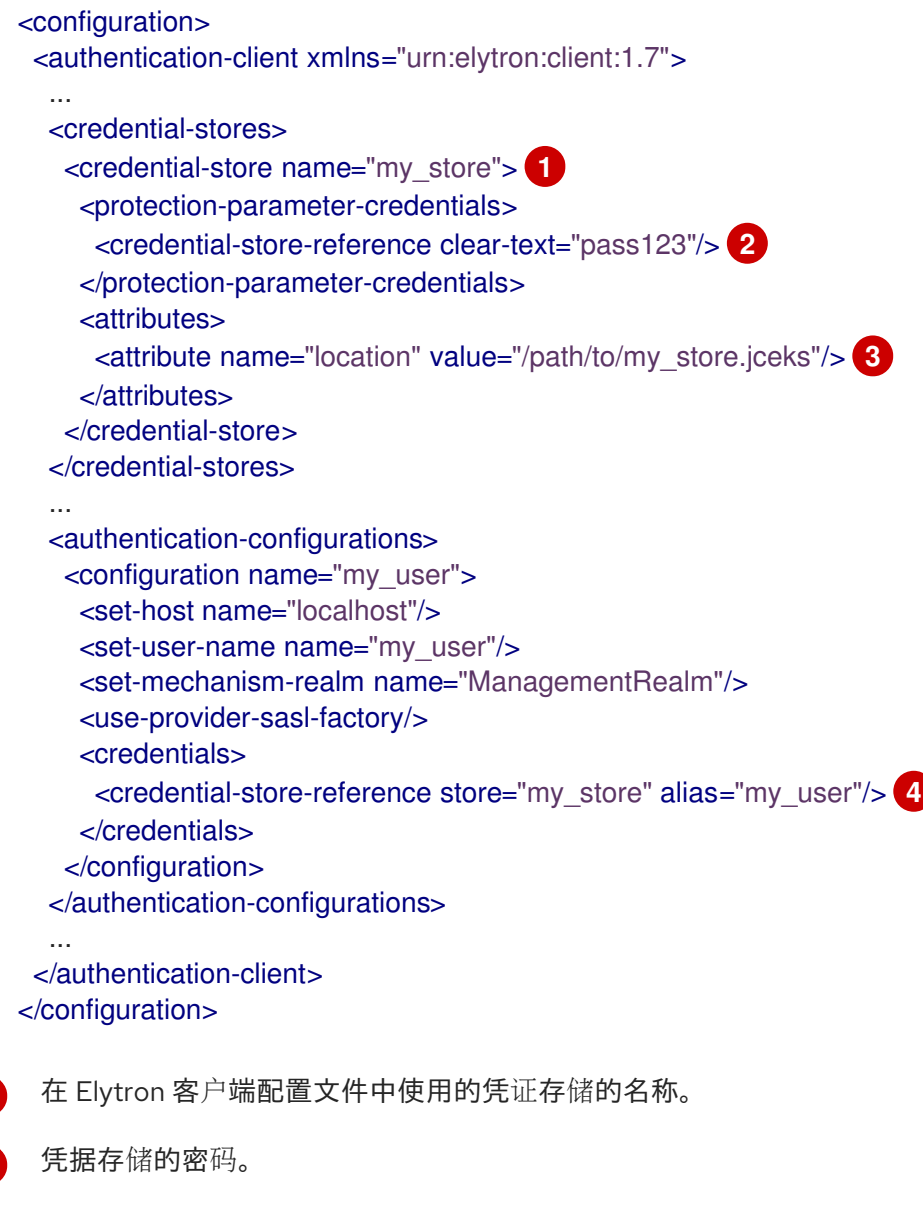

- [3](#page-32-3) 凭证存储文件的路径。
- $\mathbf{A}$ 存储在凭证存储中的敏感字符串的凭证引用。

#### 其他资源

<span id="page-32-4"></span>[1](#page-32-1)

[2](#page-32-2)

使用 [WildFly](#page-26-0) Elytron 工具进行凭证存储操作。

### <span id="page-32-0"></span>1.8. 创建 FIPS 140-2 兼容凭证存储

您可以在 Elytron 中配置联邦信息处理标准(FIPS) 140-2 兼容凭证存储。FIPS 140-2 是由美国开发的计算 机安全标准。政府行业工作组以验证加密模块的质量。FIPS 发布 (包括 140-2) 可在 URL 中找到: <http://csrc.nist.gov/publications/PubsFIPS.html>

您可以使用两个不同的供应商在 Elytron 中配置 FIPS 140-2 兼容凭证存储:

● SunPKCSFeature 提供程序和网络安全服务(NSS)数据库。

[如需更多信息,](#page-34-0)请参阅使用 SunPKCS Features 提供商和 NSS 数据库创建 FIPS 140-2 兼容凭证 存储。

BouncyCastle 提供程序. 如需更多信息,请参阅使用 [BouncyCastle](#page-38-0) 供应商创建 FIPS 140-2 兼容凭证存储 。

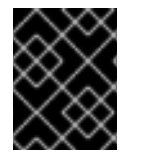

#### 重要

JBoss EAP 本身未经过 FIPS 认证。JBoss EAP 中的 FIPS 支持级别是 JBoss EAP 可用于 FIPS 认证的加密实现。经过测试的实施是 BouncyCastle 和 SunPKCS facilities。

#### 1.8.1. 使用 SunPKCS demonstrates 供应商和 NSS 数据库创建 FIPS 140-2 兼容凭证存储

NSS 是支持跨平台安全的客户端和服务器应用程序的一组库。您可以在 JBoss EAP 中使用 SunPKCS 提 供者和 NSS 库来实现 FIPS 140-2 [兼容加密。有关](https://firefox-source-docs.mozilla.org/security/nss/index.html) NSS 的详情, 请查看 Mozilla 文档 - 网络安全服务 (NSS)。有关 SunPKCS powerful 供应商的详情,请参考 PKCS featured [参考指南](https://docs.oracle.com/en/java/javase/11/security/pkcs11-reference-guide1.html)。

#### <span id="page-33-0"></span>1.8.1.1. 在使用 SunPKCS Features 供应商和 NSS 数据库时支持 FIPS 的 JDK

并非所有 Java 开发套件(JDK)供应商都支持使用网络安全服务(NSS)软件令牌(由 NSS 库实现),为联 邦信息处理标准(FIPS) 140-2 合规性所需的网络安全服务(NSS)软件令牌进行配置。在 JBoss EAP 中使用 SunPKCS Features 供应商和 NSS 数据库配置 FIPS 之前,请确保您的 JDK 支持它。

以下是 JBoss EAP 支持的 JDK 列表, 支持配置 SunPKCSCapabilities 安全性:

- OpenJDK 11
- OpenJDK17

#### 其他资源

- 使用 FIPS 在 RHEL 上配置 [OpenJDK](https://access.redhat.com/documentation/zh-cn/openjdk/11/html-single/configuring_openjdk_11_on_rhel_with_fips/index) 11
- 使用 FIPS 在 RHEL 上配置 [OpenJDK](https://access.redhat.com/documentation/zh-cn/openjdk/17/html-single/configuring_openjdk_17_on_rhel_with_fips/index) 17

#### 1.8.1.2. 在启用了 FIPS 的 RHEL 中使用 SUNPKCSPKCS provider 和 NSS 数据库创建 FIPS 140- 2 兼容凭证存储

从 Red Hat Enterprise Linux 8.4 开始,如果您启用了联邦信息处理标准(FIPS)系统范围的加密策略,则还 会自动启用 Java 的 FIPS。您可以使用默认网络安全服务(NSS)数据库来创建 FIPS 140-2 兼容凭证存储。

在此过程中,**\$JAVA\_HOME** 代表 JDK 安装路径。以 root 用户身份运行此流程中的命令。

#### 先决条件

- RHEL 中启用了 FIPS。 您可以使用以下命令检查是否启用了 FIPS:
	- # fips-mode-setup --check

有关在 RHEL 中启用 FIPS 的详情, 请查看以下资源:

在 Red Hat [Enterprise](https://access.redhat.com/documentation/zh-cn/red_hat_enterprise_linux/9/html-single/security_hardening/index#assembly_installing-the-system-in-fips-mode_security-hardening) Linux 文档中以 FIPS 模式 安装系统。

- <span id="page-34-0"></span>在 Red Hat Enterprise Linux 文档中 将系统切换到 [FIPS](https://access.redhat.com/documentation/zh-cn/red_hat_enterprise_linux/9/html/security_hardening/using-the-system-wide-cryptographic-policies_security-hardening#switching-the-system-to-fips-mode_using-the-system-wide-cryptographic-policies) 模式。
- 已安装 NSS 工具。 在 Red Hat Enterprise Linux 中,您可以使用 DNF 软件包管理器安装 NSS 工具,如下所示:

# dnf install -y nss-tools

- 您的 Java 开发套件(JDK)支持使用 NSS 库配置 PKCS vary。 有关支持 [FIPS](#page-33-0) 的 JDK 的详情, 请参考 支持 FIPS 的 JDK。
- JBoss EAP 正在运行。

#### 流程

1. 将 **\$JAVA\_HOME/conf/security/nss.fips.cfg** 文件中的 **nssDbMode** 值更新为 **readWrite**。

#### **nss.fips.cfg** 内容示例

```
name = NSS-FIPS
nssLibraryDirectory = /usr/lib64
nssSecmodDirectory = sql:/etc/pki/nssdb
nssDbMode = readWrite
nssModule = fips
```
attributes(\*,CKO\_SECRET\_KEY,CKK\_GENERIC\_SECRET)={ CKA\_SIGN=true }

2. 生成 AES secret 密钥以加密凭据存储。

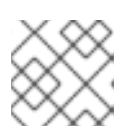

#### 注意

您必须在命令中使用存储密码 **NONE**。

#### 语法

# keytool -genseckey -keystore NONE -storetype PKCS11 -storepass NONE -alias *<key\_alias>* -keyalg *<symmetric\_key\_algorithm>* -keysize *<key\_size>*

#### Example

# keytool -genseckey -keystore NONE -storetype PKCS11 -storepass NONE -alias exampleKeyAlias -keyalg AES -keysize 256

3. 验证您可以读取 secret 密钥。

# keytool -list -storetype pkcs11 -storepass NONE

Keystore type: PKCS11 Keystore provider: SunPKCS11-NSS-FIPS

Your keystore contains 1 entry

exampleKeyAlias, SecretKeyEntry,

4. 将 **\$JAVA\_HOME/conf/security/nss.fips.cfg** 文件中的 **nssDbMode** 值更新为 **readOnly**。

#### **nss.fips.cfg** 内容示例

```
name = NSS-FIPS
nssLibraryDirectory = /usr/lib64
nssSecmodDirectory = sql:/etc/pki/nssdb
nssDbMode = readOnly
nssModule = fips
```
attributes(\*,CKO\_SECRET\_KEY,CKK\_GENERIC\_SECRET)={ CKA\_SIGN=true }

- 5. 在管理 CLI 中,将 SunJCE 提供程序添加到提供程序列表中。
	- a. 为 SunJCE 添加供应商加载程序。

/subsystem=elytron/provider-loader=SunJCE:add(class-names= [com.sun.crypto.provider.SunJCE]) {"outcome" => "success"}

b. 在聚合提供程序中配置 Elytron 和 SunJCE。

#### 语法

/subsystem=elytron/aggregate-providers=*<aggregate\_provider\_name>*:add(providers= [elytron,SunJCE])

#### Example

/subsystem=elytron/aggregate-providers=exampleAggregateProvider:add(providers= [elytron,SunJCE]) {"outcome" => "success"}

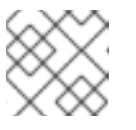

#### 注意

提供程序按照命令中定义的顺序调用。

6. 使用 SunJCE 供应商在 Elytron 中创建凭证存储。

#### 语法

/subsystem=elytron/credential-store=*<credential\_store\_name>*:add(implementationproperties={keyStoreType => PKCS11, external => true, keyAlias => *<key\_alias>*, externalPath => *<path\_where\_credential\_store\_is\_to\_be\_saved>*}, modifiable=true, credential-reference={clear-text=*<password>*}, create=true, otherproviders=*<aggregate\_provider\_name>*)

#### Example

/subsystem=elytron/credential-store=exampleFipsCredentialStore:add(implementationproperties={keyStoreType => PKCS11, external => true, keyAlias => exampleKeyAlias, externalPath => /home/ashwin/example.store}, modifiable=true, credential-reference={cleartext=secret}, create=true, other-providers=exampleAggregateProvider) {"outcome" => "success"}

#### 验证

1. 为凭据存储添加一个别名。

语法

/subsystem=elytron/credential-store=*<credential\_store\_name>*:add-alias(alias=*<alias>*, secret-value=<secret\_value>)

#### Example

```
/subsystem=elytron/credential-store=exampleFipsCredentialStore:add-
alias(alias=exampleAlias, secret-value=secret)
{"outcome" => "success"}
```
2. 列出凭证存储中的别名。

#### 语法

/subsystem=elytron/credential-store=*<credential\_store\_name>*:read-aliases()

#### Example

```
/subsystem=elytron/credential-store=exampleFipsCredentialStore:read-aliases()
{
   "outcome" => "success",
  "result" => ["examplealias"]
}
```
创建的凭证存储兼容 FIPS 140-2。

#### 其他资源

- **[aggregate-providers](#page-45-1)** 属性
- **[credential-store](#page-45-2)** 属性
- **[credential-store](#page-46-2)** 实现属性

#### 1.8.2. 使用 BouncyCastle 供应商创建 FIPS 140-2 兼容凭证存储

BouncyCastle 为 Java 和 C# 提供轻量级加密 API。您可以将以下 BouncyCastle 供应商与 JBoss EAP 搭 配使用, 以创建 FIPS 140-2 兼容凭证存储:

- 用于 Java Cryptography 扩展(JCE)和 Java Cryptography 架构(JCA)的 BouncyCastle FIPS 供 应商。
- Java 安全套接字扩展(JSSE)的 BouncyCastle FIPS 供应商。

有关 BouncyCastle 的详情,请查看 Bouncy Castle 的 [Legion](https://www.bouncycastle.org/)。

#### 1.8.2.1. 使用 BouncyCastle 供应商创建 FIPS 140-2 兼容凭证存储

从 Red Hat Enterprise Linux 8.4 开始,如果您启用了联邦信息处理标准(FIPS)系统范围的加密策 略,OpenJDK 会自动启用不同的安全供应商。其中一个安全供应商是在 FIPS 模式中配置的 SunPKCS11 供应商。您可以按照以下步骤使用 BouncyCastle 供应商创建联邦信息处理标准(FIPS) 140-2 兼容凭证存 储。

#### 先决条件

● RHEL 中启用了 FIPS。 您可以使用以下命令检查是否启用了 FIPS:

# fips-mode-setup --check

有关在 RHEL 中启用 FIPS 的详情, 请查看以下资源:

- 在 Red Hat [Enterprise](https://access.redhat.com/documentation/zh-cn/red_hat_enterprise_linux/9/html-single/security_hardening/index#assembly_installing-the-system-in-fips-mode_security-hardening) Linux 文档中以 FIPS 模式 安装系统。
- 在 Red Hat Enterprise Linux 文档中 将系统切换到 [FIPS](https://access.redhat.com/documentation/zh-cn/red_hat_enterprise_linux/9/html/security_hardening/using-the-system-wide-cryptographic-policies_security-hardening#switching-the-system-to-fips-mode_using-the-system-wide-cryptographic-policies) 模式。
- 您的 Java 开发套件(JDK)支持使用 BouncyCastle 供应商配置 FIPS。 如需更多信息,请参阅 Bouncy Castle - FIPS 资源页的 [Java](https://www.bouncycastle.org/fips_faq.html#JAVA) 相关问题。

#### 流程

- 1. 从以下链接下载 BouncyCastle jars:
	- bc-fips-N jar: Bouncy Castle [Provider](https://mvnrepository.com/artifact/org.bouncycastle/bc-fips) (FIPS 分发) Maven.
	- bctls-fips-N jar: Bouncy Castle [TLS/JSSE](https://mvnrepository.com/artifact/org.bouncycastle/bctls-fips) API (FIPS 分发) 其中 *N* 代表 BouncyCastle FIPS 供应商版本。

您可以在 Bouncy Castle 的 Legion 处[找到有关符合您](https://www.bouncycastle.org/fips-java/)环境的 BouncyCastle FIPS 供应商的最 新认证版本的信息。

2. 创建名为 **java.security** 的配置文件,其内容如下:

fips.provider.1=org.bouncycastle.jcajce.provider.BouncyCastleFipsProvider fips.provider.2=org.bouncycastle.jsse.provider.BouncyCastleJsseProvider fips:BCFIPS fips.provider.3=SUN fips.provider.4=SunEC fips.provider.5=com.sun.net.ssl.internal.ssl.Provider

#### 注意

不要在默认的 **java.security** 文件中修改 FIPS 供应商。建议您使用您自己的 **java.security** 属性文件,如此流程所述。

3. 生成 AES secret 密钥以加密凭据存储。

#### 语法

\$ keytool -J-Djava.security.properties=*<java\_security\_file>* -genseckey -keystore "*<keystore\_name>*" -storetype BCFKS -storepass *<store\_password>* -alias *<key\_alias>* - <span id="page-38-0"></span>keyalg *<symmetric\_key\_algorithm>* -keysize *<key\_size>* -keypass *<key\_password>* provider org.bouncycastle.jcajce.provider.BouncyCastleFipsProvider -providerpath *<path\_to\_bc-fips\_jar>* -dname "*<certificate\_contents>*" -validity *<validity\_in\_days>*

#### Example

\$ keytool -J-Djava.security.properties=*<path\_to\_java\_security\_file>*/java.security -genseckey -keystore "examplekeystore.bcfks" -storetype BCFKS -storepass password -alias exampleKeyAlias -keyalg AES -keysize 256 -keypass password -provider org.bouncycastle.jcajce.provider.BouncyCastleFipsProvider -providerpath *<path\_to\_bcfips\_jar>*/bc-fips-1.0.2.jar -dname "CN=localhost" -validity 365

4. 验证您可以读取 secret 密钥。

#### 语法

\$ keytool -J-Djava.security.properties=*<java\_security\_file>* -list -keystore *<keystore\_name>* storetype BCFKS -storepass *<store\_password>* -provider org.bouncycastle.jcajce.provider.BouncyCastleFipsProvider -providerpath *<path\_to\_bcfips\_jar>*

#### Example

\$ keytool -J-Djava.security.properties=*<path\_to\_java\_security\_file>*/java.security -list keystore examplekeystore.bcfks -storetype BCFKS -storepass password -provider org.bouncycastle.jcajce.provider.BouncyCastleFipsProvider -providerpath *<path\_to\_bcfips\_jar>*/bc-fips-1.0.2.jar

#### 输出示例

Keystore type: BCFKS Keystore provider: BCFIPS

Your keystore contains 1 entry

exampleKeyAlias, Mar 1, 2023, SecretKeyEntry,

- 5. 启动服务器。
- 6. 使用管理 CLI, 将 JBoss EAP 配置为使用 BouncyCastle 提供程序。
	- a. 将 SunJCE 提供程序添加到提供商列表中。

/subsystem=elytron/provider-loader=SunJCE:add(class-names= [com.sun.crypto.provider.SunJCE])

b. 在 JBoss EAP 中将 BouncyCastle 提供程序 jar 作为模块添加。

语法

module add --name=org.bouncycastle.fips --resources=*<path\_to\_bcfips\_jar>*:*<path\_to\_bctls-fips\_jar>*

#### Example

module add --name=org.bouncycastle.fips --resources=*<path\_to\_bc-fips\_jar>*/bc-fips-1.0.2.jar:*<path\_to\_bctls-fips\_jar>*/bctls-fips-1.0.2.jar

c. 为 BouncyCastle 提供程序添加供应商加载程序。

#### 语法

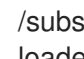

/subsystem=elytron/providerloader=*<provider\_loader\_name>*:add(module=org.bouncycastle.fips)

#### Example

/subsystem=elytron/providerloader=exampleProviderLoader:add(module=org.bouncycastle.fips)

d. 在聚合提供程序中配置 BouncyCastle、SunJCE 和 combined-providers。

#### 语法

/subsystem=elytron/aggregate-providers=*<aggregate\_provider\_name>*:add(providers= [*<provider\_loader\_name>*,SunJCE,combined-providers])

#### Example

/subsystem=elytron/aggregate-providers=exampleAggregateProvider:add(providers= [exampleProviderLoader,SunJCE,combined-providers])

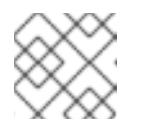

#### 注意

提供程序按照命令中定义的顺序调用。

e. 重新加载服务器。

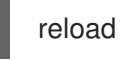

7. 使用 BouncyCastle 供应商在 Elytron 中创建凭证存储。

#### 语法

/subsystem=elytron/credential-store=*<credential\_store\_name>*:add(credential-reference= {clear-text=*<key\_and\_keystore\_password>*},implementation-properties= {keyAlias=*<key\_alias>*,external=true,externalPath=*<path\_to\_BCFKS\_credential\_store>*,keyS toreType=BCFKS},create=true,path=*<path\_to\_keystore>*,modifiable=true, otherproviders=*<aggregate\_provider\_name>*)

#### 示例

/subsystem=elytron/credential-store=exampleFipsCredentialStore:add(credential-reference= {clear-text=password},implementation-properties={keyAlias=exampleKeyAlias,external=true, externalPath=credentialStore.bcfks, keyStoreType=BCFKS}, create=true, path=\_\_<path\_to\_keystore>\_\_/examplekeystore.bcfks, modifiable=true, otherproviders=exampleAggregateProvider)

#### 验证

1. 为凭据存储添加一个别名。

#### 语法

/subsystem=elytron/credential-store=*<credential\_store\_name>*:add-alias(alias=*<alias>*, secret-value=*<secret\_value>*)

#### 示例

/subsystem=elytron/credential-store=exampleFipsCredentialStore:addalias(alias=exampleAlias, secret-value=secret)

2. 列出凭证存储中的别名。

#### 语法

/subsystem=elytron/credential-store=*<credential\_store\_name>*:read-aliases()

#### 示例

```
/subsystem=elytron/credential-store=exampleFipsCredentialStore:read-aliases()
{
  "outcome" => "success",
  "result" => ["examplealias"]
}
```
#### 创建的凭证存储兼容 FIPS 140-2。

#### 其他资源

- **[aggregate-providers](#page-45-1)** 属性
- **[credential-store](#page-45-2)** 属性
- **[credential-store](#page-46-2)** 实现属性
- **[provider-loader](#page-47-2)** 属性
- 要了解更多有关 **module add** 命令的信息,您可以在 JBoss EAP 管理 CLI 中运行 **--help** 命令:

module add --help

### <span id="page-41-0"></span>第 2 章 为 JBOSS EAP 提供一个初始密钥以解锁安全的资源

### <span id="page-41-1"></span>2.1. ELYTRON 中加密的表达式

要保持敏感字符串的机密性,您可以在服务器配置文件中使用加密的表达式而不是敏感字符串。

加密的表达式是结果,从加密字符串与 SecretKeyCredential 进行加密,然后将它与其编码前缀和解析器 名称合并。编码前缀告知 Elytron 表达式是一个加密的表达式。解析器将加密表达式映射到凭据存储中对 应的 SecretKeyCredential。

Elytron 中的 **expression=encryption** 资源使用加密表达式来解码运行时其中的加密字符串。通过在配置 文件中使用加密的表达式而不是敏感字符串本身,您可以保护字符串的机密性。加密的表达式采用以下格 式:

#### 使用特定解析器的语法

\${ENC::*RESOLVER\_NAME*:*ENCRYPTED\_STRING*}

**ENC** 是表示加密表达式的前缀。

*RESOLVER\_NAME* 是解析程序用来解密加密的字符串。

#### 示例

\${ENC::initialresolver:RUxZAUMQE+L5zx9LmCRLyh5fjdfl1WM7lhfthKjeoEU+x+RMi6s=}

如果您使用默认解析器创建了一个加密表达式,如下所示:

#### 使用默认解析器的语法

\${ENC::*ENCRYPTED\_STRING*}

#### 示例

\${ENC::RUxZAUMQE+L5zx9LmCRLyh5fjdfl1WM7lhfthKjeoEU+x+RMi6s=}

在这种情况下,Elytron 使用您在 **expression=encryption** 资源中定义的默认解析器来解密表达式。您可 以对支持它的任何资源属性使用加密表达式。要找出某个属性是否支持加密表达式,请使用 **readresource-description** 操作, 例如:

#### 有关 **mail/mail-session**的 read-resource-description 示例

```
/subsystem=mail/mail-session=*/:read-resource-description(recursive=true,access-control=none)
{
 "outcome"=>"success",
 "result"=>[{
 ...
  "from"=>{
    ...
   "expression-allowed"=>true,
```
}] }

...

在本例中,属性 **from** 支持加密表达式。这意味着,您可以通过加密表达式在 **from** 字段中隐藏您的电子 邮件地址。

#### 其他资源

- 在 Elvtron 中创[建加密的表](#page-43-0)达式
- **[expression=encryption](#page-46-1)** 属性

#### <span id="page-42-0"></span>2.2. 在 ELYTRON 中创建加密的表达式

从敏感字符串和 SecretKeyCredential 创建一个加密表达式。在管理模型(服务器配置文件)中使用此加 密表达式而不是的敏感字符串,来维护敏感字符串的机密性。

#### 先决条件

您已在其中创建了一个 PropertiesCredentialStore 和一个 secret 密钥。 如需更多信息,请参阅为 独立服务器创建 [PropertiesCredentialStore/](#page-13-0)**secret-key-credentialstore** 。

#### 流程

1. 使用以下管理 CLI 命令, 创建一个在凭证存储中引用现有 SecretKeyCredential 的别名的解析 器:

#### 语法

/subsystem=elytron/expression=encryption:add(resolvers=[{name=*<name\_of\_the\_resolver>*, credential-store=*<name\_of\_credential\_store>*, secret-key=*<secret\_key\_alias>*}])

#### 示例

/subsystem=elytron/expression=encryption:add(resolvers=[{name=exampleResolver, credential-store=examplePropertiesCredentialStore, secret-key=key}])

如果显示与重复资源相关的错误消息,请使用 list-add 操作而不是 add, 如下所示:

#### 语法

/subsystem=elytron/expression=encryption:list-add(name=resolvers, value= {name=*<name\_of\_the\_resolver>*, credential-store=*<name\_of\_credential\_store>*, secretkey=*<secret\_key\_alias>*})

#### 示例

{

/subsystem=elytron/expression=encryption:list-add(name=resolvers,value= {name=exampleResolver, credential-store=examplePropertiesCredentialStore, secretkey=key})

39

```
"outcome" => "success",
  "response-headers" => {
     "operation-requires-reload" => true,
     "process-state" => "reload-required"
  }
}
```
2. 重新加载服务器。

reload

3. 在管理 CLI 中禁用命令缓存:

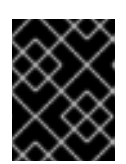

#### 重要

如果不禁用缓存,则可以访问管理 CLI 历史记录文件的任何人都可以看到 secret 密钥。

history --disable

4. 使用以下管理 CLI 命令创建一个加密表达式:

#### 语法

/subsystem=elytron/expression=encryption:create-expression(resolver=*<existing\_resolver>*, clear-text=*<sensitive\_string\_to\_protect>*)

#### 示例

```
/subsystem=elytron/expression=encryption:create-expression(resolver=exampleResolver,
clear-text=TestPassword)
{
  "outcome" => "success",
  "result" => {"expression" =>
"${ENC::exampleResolver:RUxZAUMQgtpG7oFlHR2j1Gkn3GKIHff+HR8GcMX1QXHvx2uGur
I = \}'}
```
**\${ENC::exampleResolver:RUxZAUMQgtpG7oFlHR2j1Gkn3GKIHff+HR8GcMX1QXHvx2uGu rI=}** 是您在管理模型中使用的加密表达式,而不是 **TestPassword**。

如果您在不同的地方使用相同的纯文本,则在每次使用加密表达式而不是该处的纯文本之前,请 重复此命令。当您为同一纯文本重复使用同一命令时,您可以获得同一密钥的不同结果,因为 Elytron 为每个调用使用唯一的初始化向量。

通过使用不同的加密表达式,您可以确保,如果某一字符串的某个加密表达式受到某种程度的破 坏,用户无法发现任何其他加密表达式也可能会包含相同的字符串。

5. 使用以下管理 CLI 命令重新启用命令缓存:

history --enable

其他资源

- 使用加密表达式来保护 KeyStore/**[credential-store](#page-44-0)**
- **[expression=encryption](#page-46-1)** 属性

### <span id="page-44-0"></span>2.3. 使用加密表达式来保护 KEYSTORE/CREDENTIAL-STORE

您可以使用加密表达式来保护 KeyStore。

#### 先决条件

您已创建了加密的表达式。 有关创建加密表达式的详情,请参考 在 Elytron 中创[建一个加密的表](#page-43-0)达式。

#### 流程

创建一个 KeyStoreCredentialStore,它使用加密表达式作为 明文 :  $\bullet$ 

语法

/subsystem=elytron/credentialstore=<name\_of\_credential\_store>:add(path=<path\_to\_the\_credential\_store>, create=true, modifiable=true, credential-reference={clear-text=*<encrypted\_expression>*})

#### 示例

/subsystem=elytron/credentialstore=secureKeyStoreCredentialStore:add(path="secureKeyStoreCredentialStore.jceks", relative-to=jboss.server.data.dir, create=true, modifiable=true, credential-reference={cleartext=\${ENC::exampleResolver:RUxZAUMQgtpG7oFlHR2j1Gkn3GKIHff+HR8GcMX1QXHvx2u  $Gurl=\}$ {"outcome" => "success"}

#### 其他资源

- **[expression=encryption](#page-46-1)** 属性
- **[credential-store](#page-45-2)** 属性

使用加密表达式保护 KeyStoreCredentialStore 后,您可以在 KeyStoreCredentialStore 中生成一个 **SecretKeyCredential**,并使用 secret 密钥来创建另一个加密表达式。然后,您可以在管理模型(服务器 配置文件)中使用这个新加密的表达式而不是敏感字符串。为了安全起见,您可以创建一个完整的凭证存 储链。此链使得猜测敏感字符串变得更加困难,因为字符串会受到如下方式的保护:

- 第一个加密表达式为 KeyStoreCredentialStore 的安全。
- 另一个加密表达式保护敏感字符串。
- 要解码敏感字符串,您需要解密加密的表达式。

随着加密表达式的链变得较长,解密敏感字符串会变得比较困难。

### 第 3 章 参考

### <span id="page-45-1"></span><span id="page-45-0"></span>3.1. **AGGREGATE-PROVIDERS** 属性

您可以通过设置 **providers** 属性来配置 **aggregate-providers**。

#### 表 3.1. aggregate-providers Attributes

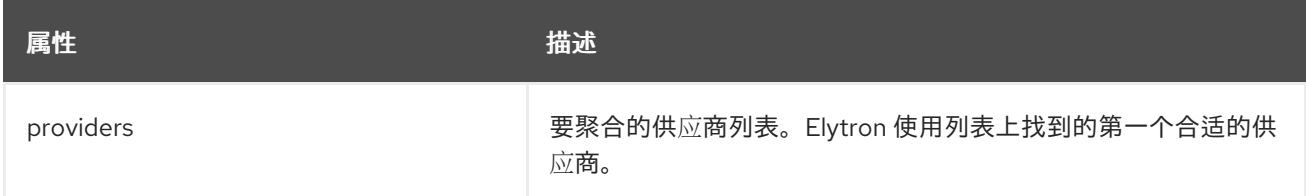

### <span id="page-45-2"></span>3.2. **CREDENTIAL-STORE** 属性

#### 您可以通过设置其属性来配置 **credential-store**。

#### 表 3.2. **credential-store** 属性

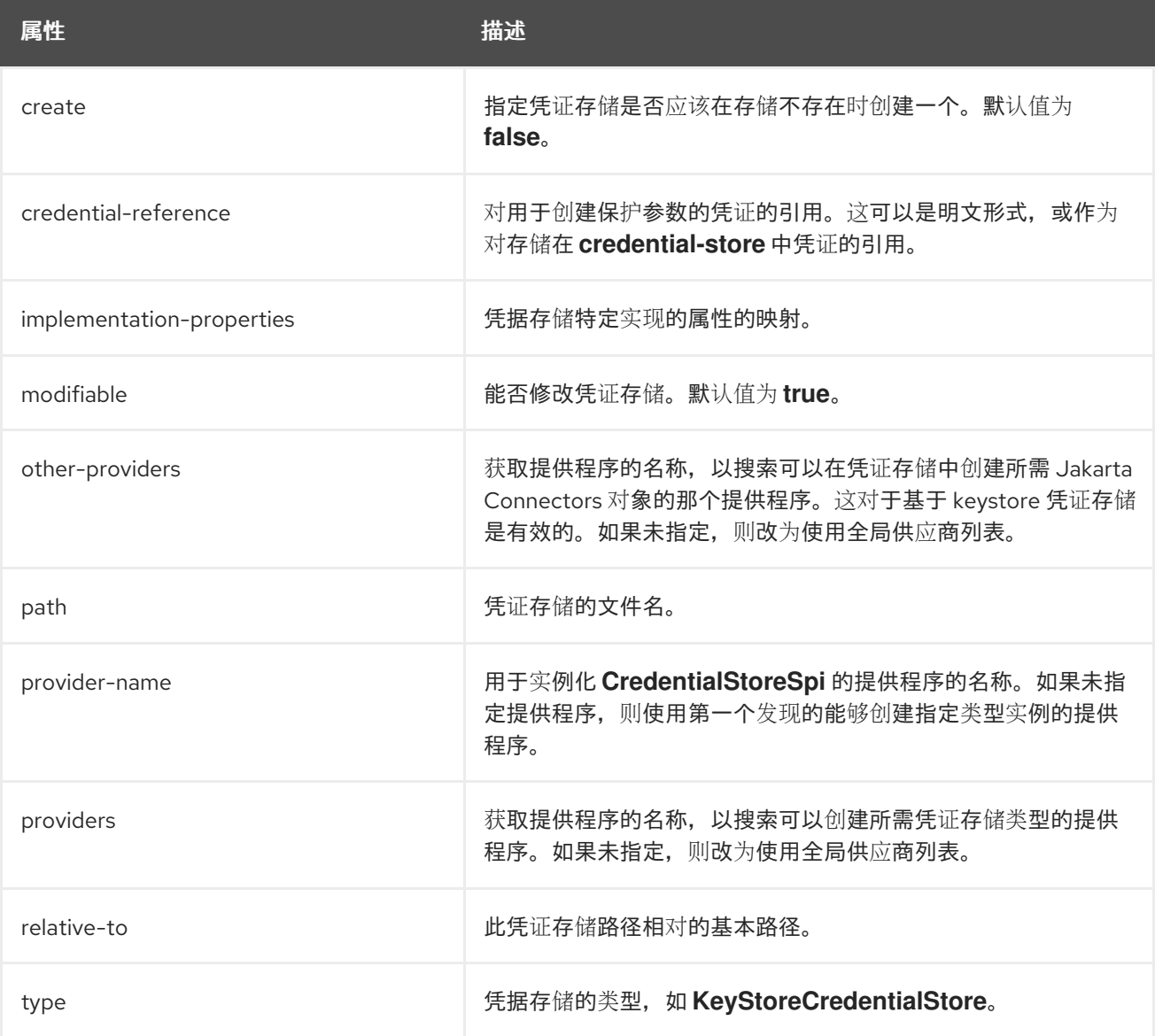

### <span id="page-46-2"></span><span id="page-46-0"></span>3.3. **CREDENTIAL-STORE** 实现属性

您可以通过设置其属性来配置 **credential-store** 实现。

#### 表 3.3. credential-store 实现属性

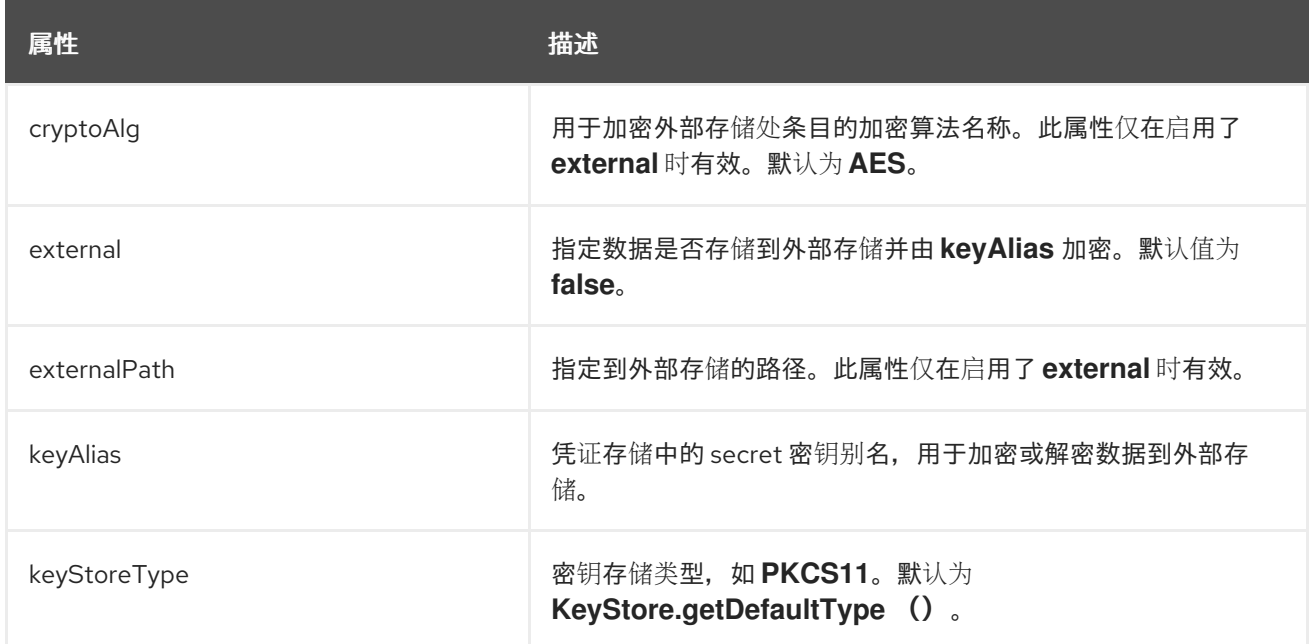

### <span id="page-46-1"></span>3.4. **EXPRESSION=ENCRYPTION** 属性

您可以通过设置其属性来配置 **expression=encryption**。

#### 表 3.4. **expression=encryption** 属性

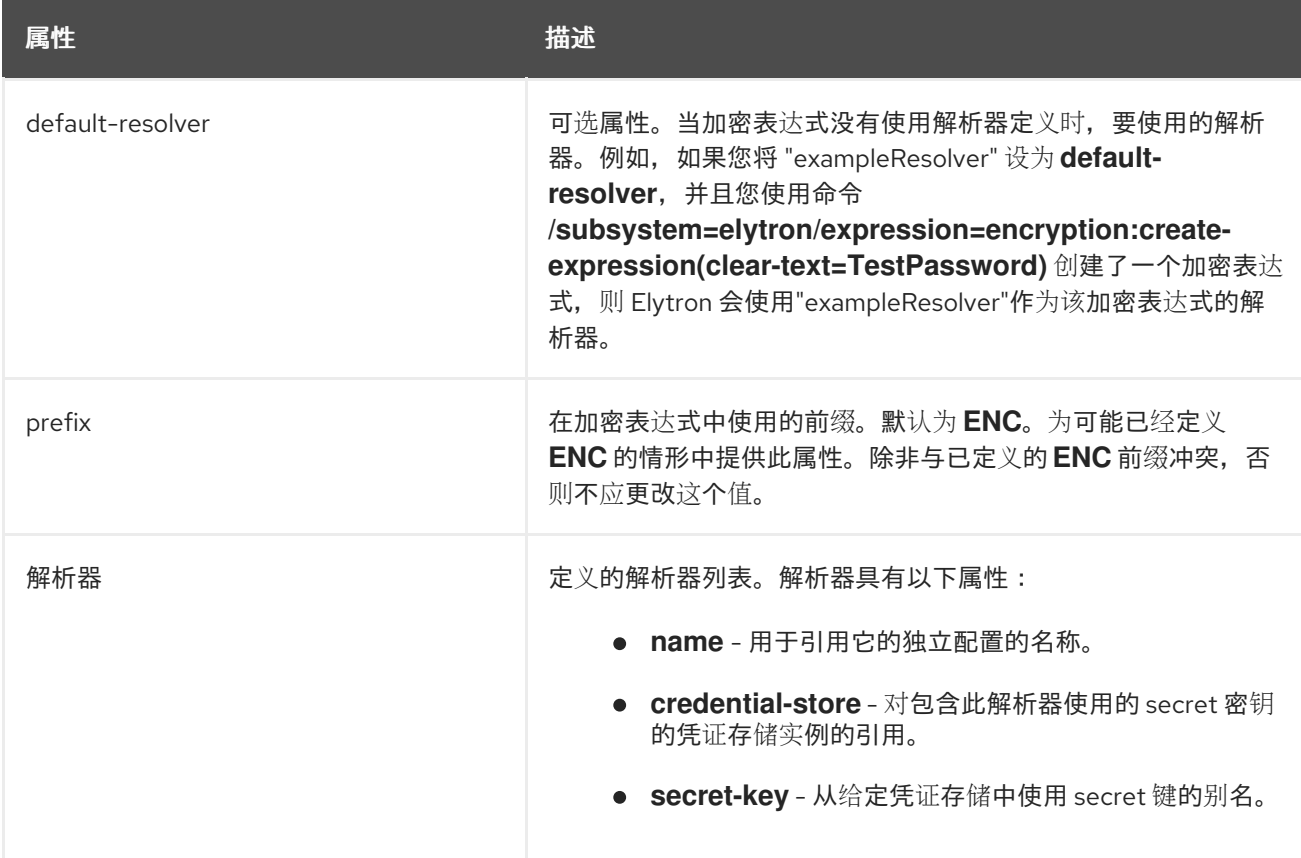

### <span id="page-47-2"></span><span id="page-47-0"></span>3.5. **PROVIDER-LOADER** 属性

您可以通过设置其属性来配置 **provider-loader**。

#### 表 3.5. **provider-loader** 属性

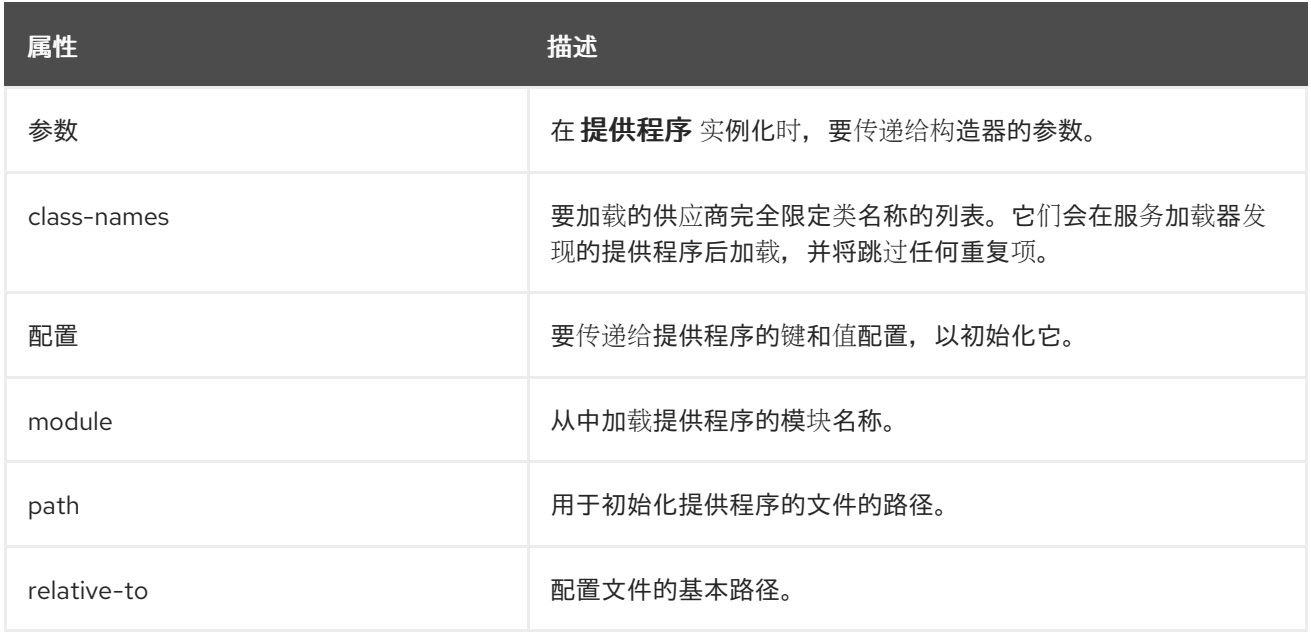

### <span id="page-47-1"></span>3.6. **SECRET-KEY-CREDENTIAL-STORE** 属性

您可以通过设置其属性来配置 **secret-key-credential-store**。

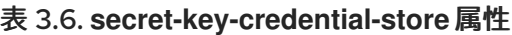

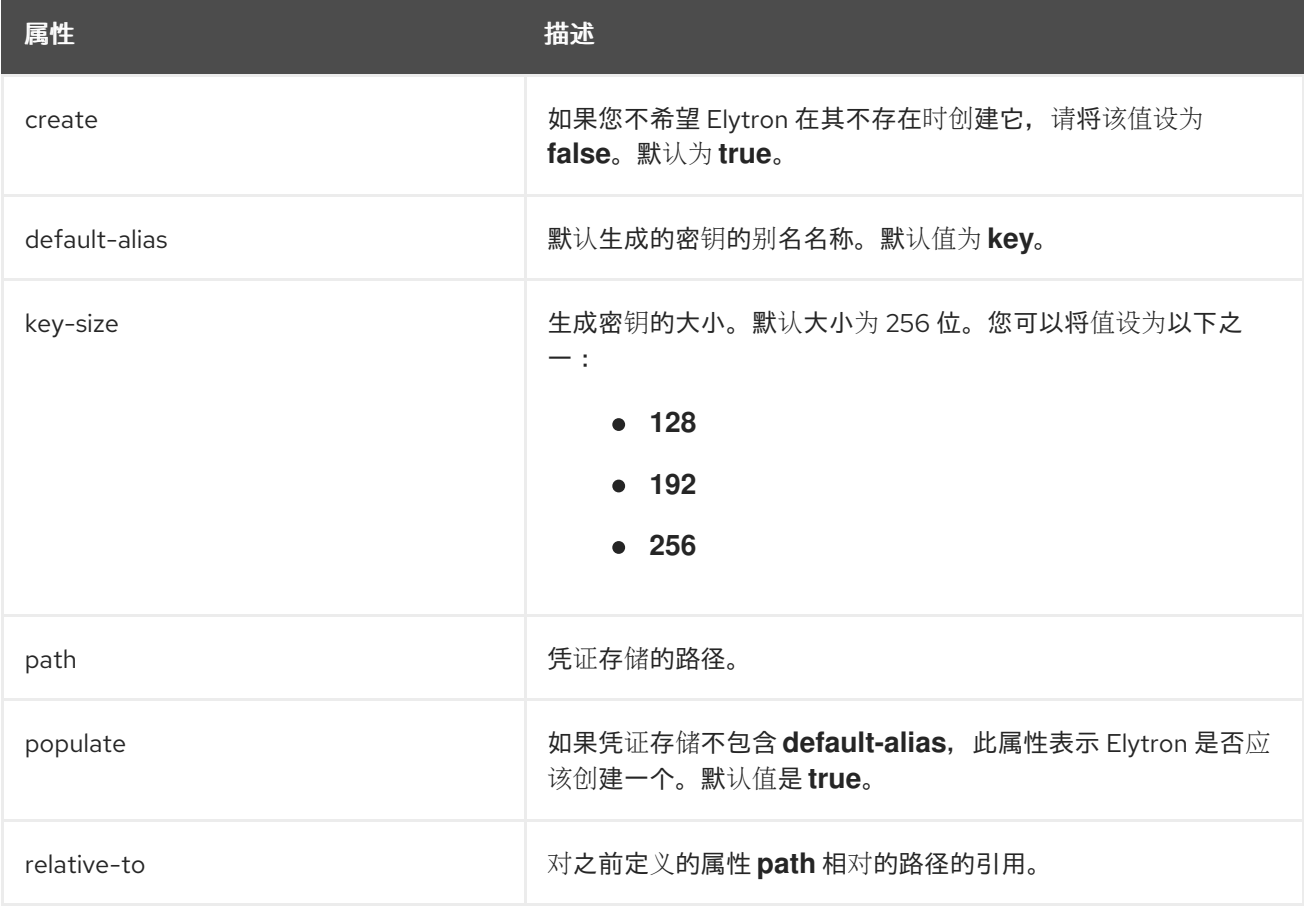